# **LAPORAN KERJA PRAKTEK**

# PERANCANGAN RADIUS WIFI PUBLIK KOTA DUMAI

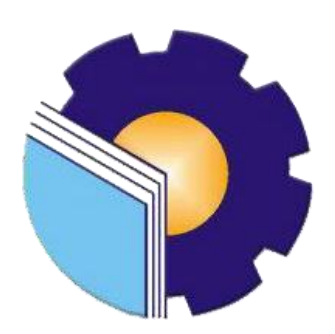

# **FERY ARDIANSYAH**

# 6103201418

# PROGRAM STUDI D-III TEKNIK INFORMATIKA

# POLITEKNIK NEGERI BENGKALIS

# **BENGKALIS - RIAU**

2021/2022

### **LEMBAR PENGESAHAN**

### **LAPORAN KERJA PRAKTEK** DINAS KOMUNIKASI DAN INFORMATIKA KOTA DUMAI

Ditulis sebagai salah satu syarat untuk menyelesaikan Kerja Praktek pada Program Studi Diploma III Jurusan Teknik Informatika

### **FERY ARDIANSYAH** 6103201418

Dumai, 31 Agustus 2022

Kepala Dinas Kominfo Dumai

**Dosen Pembimbing** Politeknik Negeri Bengkalis

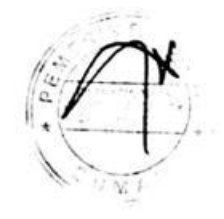

Drs. H. Khairil Adli, M.Si NIP. 19705111991011001

Tengku Musri, M.Kom NIK. 1200145

Disetujui Ketua Program Studi D-III Teknik Informatika

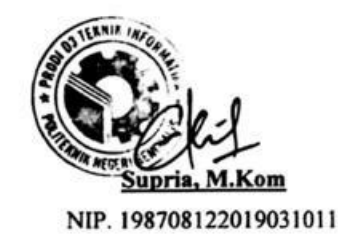

CS Dipindai dengan CamScanner

ii.

# **KATA PENGANTAR**

<span id="page-2-0"></span>Puji dan Syukur penulis ucapkan kehadirat Tuhan Yang Maha Esa, karena berkat limpahan Rahmat dan Karunia-nya sehingga penulis dapat menyusun laporan ini dengan baik dan tepat pada waktunya. Dalam laporan ini akan membahas mengenai Kerja Praktek (KP) yang dilaksanakan di Dinas Komunikasi Dan Informatika Kota Dumai.

Laporan Kerja Praktek ini dibuat dengan berbagai observasi dan beberapa bantuan dari berbagai pihak untuk membantu menyelesaikan tantangan dan hambatan selama melaksanakan Kerja Praktek hingga dalam mengerjakan laporan ini. Oleh karena itu, penulis mengucapkan terima kasih yang sebesar-besarnya kepada:

- 1. Bapak Johny Custer, S.T., M.T selaku Direktur Politeknik Negeri Bengkalis.
- 2. Bapak Kasmawi M.Kom selaku Ketua Jurusan Teknik Informatika.
- 3. Bapak Supria, M.Kom selaku Ketua Program Studi D-III Teknik Informatika.
- 4. Bapak Drs. H. Khairil Adli, M.Si selaku Plt. Kepala Diskominfo (Kadis) Dinas Komunikasi dan Informatika Kota Dumai.
- 5. Bapak Mulyono, S.kom selaku Kepala bidang(Kabid) Layanan Insfrastruktur E-Government di di Dinas Komunikasi dan Informatika Kota Dumai.
- 6. Bapak Tengku Musri, M.Kom selaku Koordiantor Pelaksanaan Kerja Praktek.
- 7. Bapak Tengku Musri, M.Kom selaku Dosen Pembimbing Kerja Praktek.
- 8. Wisdean Eska Maena,S.Ds selaku Pembimbing Kerja Praktek di lapangan.
- 9. Ibunda, ayahanda dan seluruh keluarga tercinta atas segala kasih sayang, doa, pengorbanan, kesabaran, dan dukungan materi maupun moral yang telah diberikan selama ini kepada penulis.
- 10. Dan semua pihak yang telah membantu dalam pelaksanaan Kerja Praktek di Dinas Komunikasi Dan Informatika (Diskominfo) Kota Dumai.
- 11. Seluruh karyawan dan karyawati yang bekerja di Dinas Komunikasi Dan Informatika (Diskominfo) Kota Dumai.
- 12. Seluruh Bapak dan Ibu Dosen di Jurusan Teknik Informatika Politeknik Negeri Bengkalis.
- 13. Seluruh teman-teman yang telah membantu memberikan dorongan, motivasi dan semangat, sehingga penulis bisa menyelesaikan laporan ini dengan semaksimal mungkin.

Penulis merasa sangat bersyukur selama melaksanakan Kerja Praktek di Dinas Komunikasi Dan Informatika (Diskominfo). Karena dengan adanya pelaksanaan Kerja Praktek ini penulis mendapatkan begitu banyak ilmu pengatahuan terkait bidang Jaringan, selain itu juga mendapatkan begitu banyak pengalaman berharga yang kelak dapat dijadikan pegangan yang akan sangat berguna dan membantu di masa yang akan datang terutama didalam dunia kerja dengan lingkup yang lebih luas.

Penulis menyadari bahwa masih terdapat banyak kekurangan yang mendasar pada laporan ini. Oleh karena itu penulis mengundang pembaca untuk memberikan saran serta kritik yang dapat membangun. Kritik konstruktif dari pembaca sangat diharapkan untuk penyempurnaan laporan selanjutnya.

Dumai, 31 Agustus 2022

Fery Ardiansyah 6103201418

# **DAFTAR ISI**

<span id="page-4-0"></span>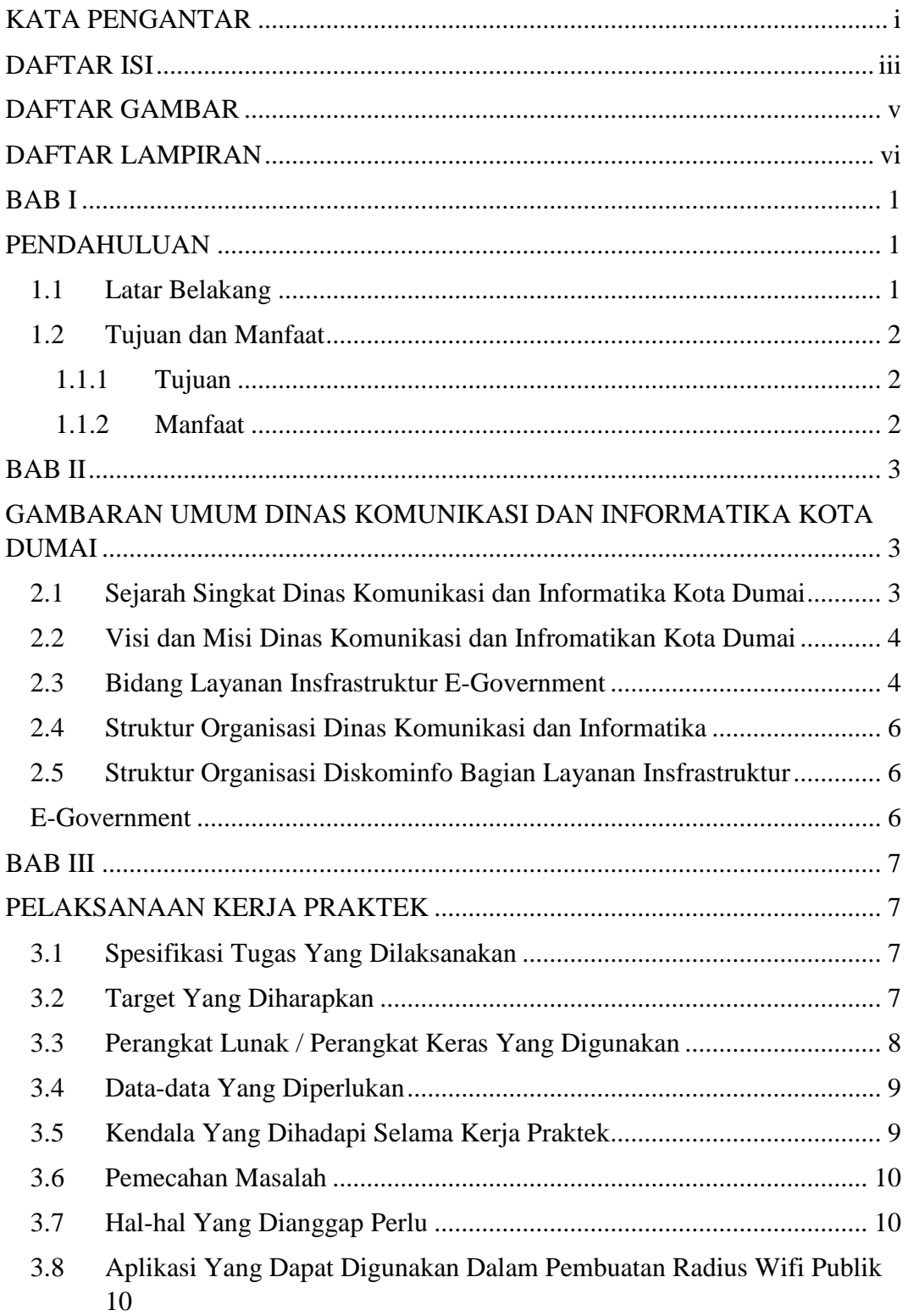

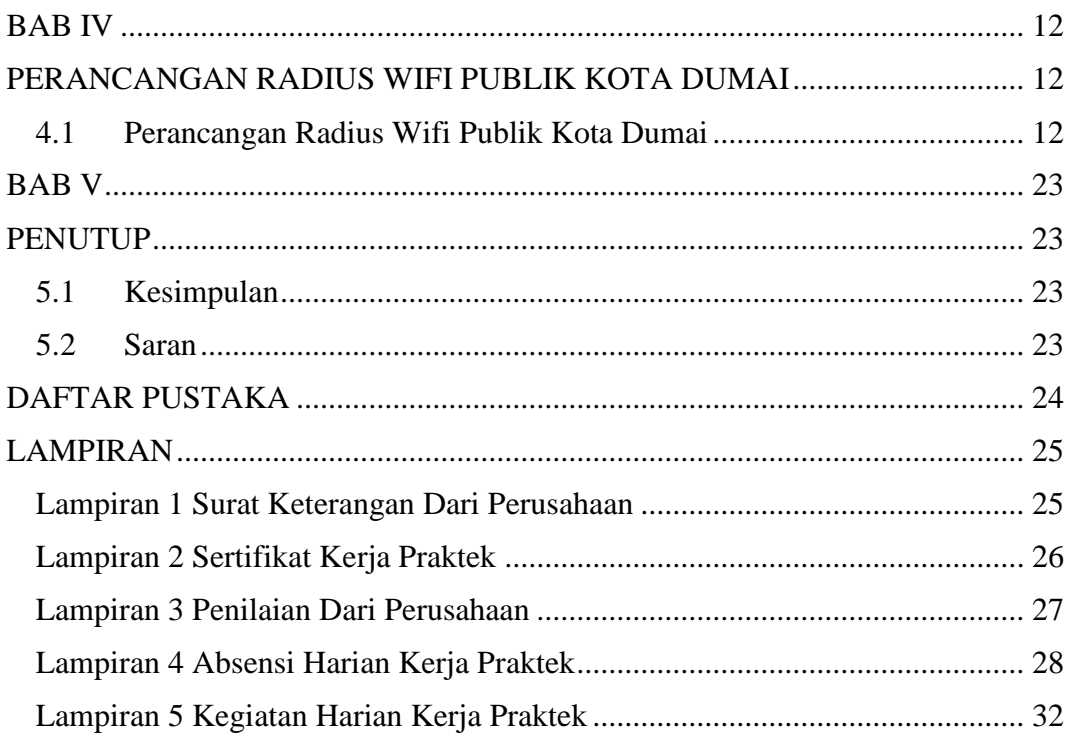

# **DAFTAR GAMBAR**

<span id="page-6-0"></span>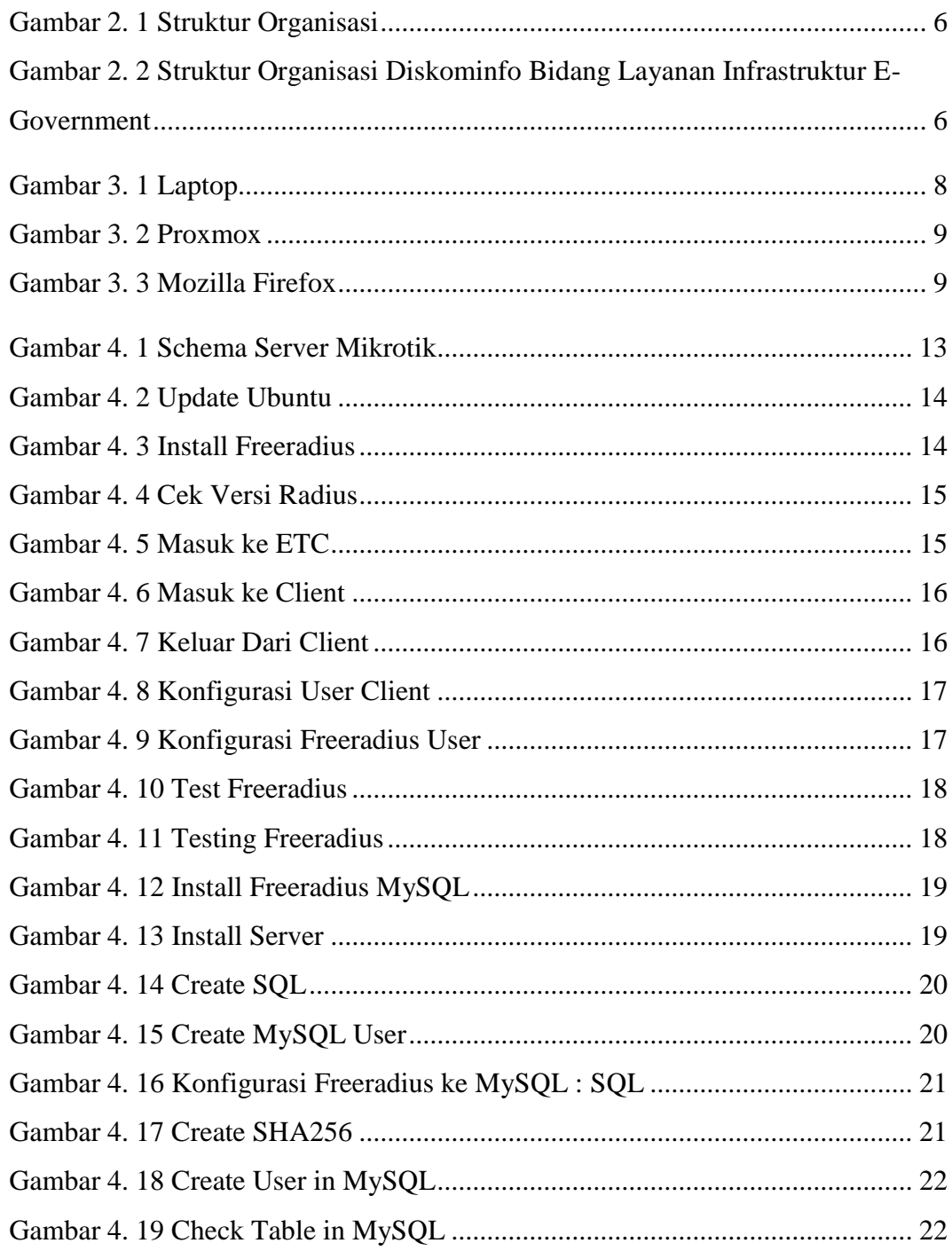

# **DAFTAR LAMPIRAN**

<span id="page-7-0"></span>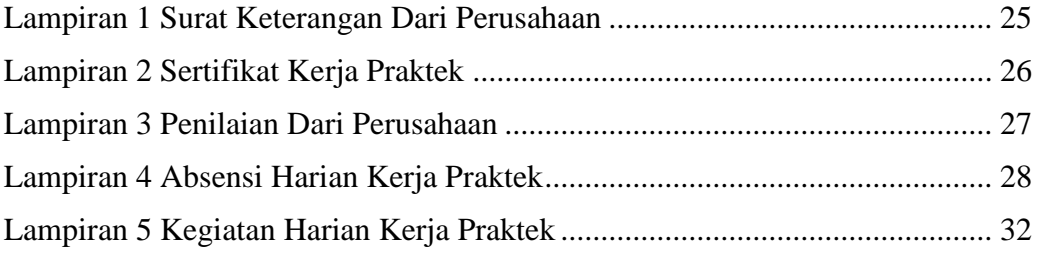

# **BAB I**

# **PENDAHULUAN**

## <span id="page-8-2"></span><span id="page-8-1"></span><span id="page-8-0"></span>**1.1 Latar Belakang**

Kerja Praktek (KP) merupakan salah satu syarat yang harus dipenuhi oleh setiap mahasiswa. Pada saat ini kelancaran arus informasi antara dunia industri dengan pendidikan dirasakan penting, agar tercipta suatu keselarasan antara keduanya. Oleh karena itu, Praktek Kerja Lapangan merupakan wadah yang baik bagi mahasiswa untuk berinteraksi secara langsung dengan dunia industri.

Kerja Praktek (KP) adalah penempatan seseorang pada suatu lingkungan pekerjaan yang sebenarnya untuk meningkatkan keterampilan, etika pekerjaan, disiplin dan tanggung jawab yang merupakan suatu kesempatan untuk menerapkan ilmu pengetahuan dan keterampilan yang dimiliki, yang ada hubungannya dengan latar belakang seseorang yang melaksanakan Kerja Praktek tersebut.

Bagi penulis sendiri latar belakang dilakukannya Praktek Kerja Lapangan ini yaitu sebagai syarat untuk menyelesaikan pendidikan di program studi Diploma III Teknik Informatika Politeknik Negeri Bengkalis. Penulis memutuskan untuk melakukan Kerja Praktek di Dinas Komunikasi Dan Informatika Kota Dumai karena sesuai dengan jurusan, di Dinas Komunikasi Dan Informatika Kota Dumai sendiri memiliki penempatan di bidang Informasi dan Komunikasi Publik, Layanan Infrastruktur E-Government, Layanan Aplikasi E-Government, dan bidang Statistik dan Persandian yang masih terhubung dengan menggunakan aplikasi dan juga membuat liputan berita yang ditampilkan di website Dinas Komunikasi Dan Informatika Kota Dumai untuk dijadikan informasi. Oleh karena itu penulis memilih untuk melakukan Kerja Praktek ditempat tersebut. Dengan demikian, melalui Laporan Kerja Praktek (LKP) ini penulis hendak membahas tentang "Perancangan Radius Wifi Publik di Kota Dumai".

# <span id="page-9-0"></span>**1.2 Tujuan dan Manfaat**

# <span id="page-9-1"></span>**1.1.1 Tujuan**

Adapun tujuan Kerja Praktek adalah :

- 1. Memperoleh wawasan sehingga dapat mengembangkan disiplin ilmu yang dimiliki dengan kebutuhan di dunia kerja nanti.
- 2. Membandingkan ilmu yang diperoleh di bangku kuliah dengan yang ada di lapangan.
- 3. Kemampuan untuk bersosialisasi atau beradaptasi dengan situasi kerja yang sebenarnya.
- 4. Membina kerjasama yang baik antara kampus yang bersangkutan sebagai lembaga pendidikan dengan instansi atau perusahaan yang terkait.
- 5. Sebagai salah satu syarat untuk menyelesaikan mata kuliah Kerja Praktek pada Program Diploma III Program Studi Teknik Informatika.

# <span id="page-9-2"></span>**1.1.2 Manfaat**

Adapun manfaat dari pelaksaan Kerja Praktek adalah :

- 1. Sebagai persyaratan untuk menentukan kelulusan dibangku kuliah.
- 2. Sebagai wadah bagi mahasiswa untuk menyalurkan ilmu yang tidak di dapat diluar tetapi didapatkan di tempat kerja praktek.
- 3. Sebagai jalan bagi mahasiswa untuk mengenal dan mengetahui dunia kerja yang nyata, apabila tiba saatnya bekerja akan lebih mudah untuk menyesuaikan diri dilapangan kerja.
- 4. Memperoleh pengetahuan yang berguna dalam mempersiapkan diri untuk terjun langsung ke masyarakat kelak, setelah mahasiswa menyelesaikan studinya.
- 5. Dapat membangun dan menyelesaikan Perancangan Radius Wifi Publik Kota Dumai.

# **BAB II**

# <span id="page-10-1"></span><span id="page-10-0"></span>**GAMBARAN UMUM DINAS KOMUNIKASI DAN INFORMATIKA KOTA DUMAI**

# <span id="page-10-2"></span>**2.1 Sejarah Singkat Dinas Komunikasi dan Informatika Kota Dumai**

Pembentukan Dinas Komunikasi dan Informatika (DISKOMINFO) Kota Dumai merupakan implementasi dari Undang-Undang Nomor 23 tahun 2014 tentang Pemerintahan Daerah dan Peraturan Pemerintah Republik Indonesia Nomor 18 Tahun 2016 tentang Perangkat Daerah yang mengamanatkan kepada setiap pemerintah daerah untuk menyelenggarakan urusan pemerintahan. Dinas Komunikasi dan Informatika (DISKOMINFO) Kota Dumai mempunyai tugas membantu Walikota Dumai dalam melaksanakan urusan pemerintahan bidang komunikasi dan informatika, urusan pemerintahan bidang statistik dan persandian.

Pada mulanya DISKOMINFO Kota Dumai merupakan salah satu Bagian yang ada di Sekretariat Daerah Kota Dumai yaitu Bagian KOMINFO yang dibentuk berdasarkan Peraturan Daerah Kota Dumai Nomor 12 Tahun 2016 tanggal 1 Desember 2016 dan Peraturan Walikota Dumai Nomor 45 Tahun 2016, tanggal 30 Desember 2016. Bagian KOMINFO merupakan penggabungan dari beberapa Tupoksi yang ada di OPD yaitu Kantor Perpustakaan, Arsip dan Data Elektronik (Data Elektronik), Bappeda (Statistik) serta Dinas Perhubungan (Infokom).

Seiring dengan dinamika perkembangan dan adanya penataan kelembagaan baru Pemerintah Daerah Kota Dumai, sesuai dengan Peraturan Daerah Kota Dumai Nomor 4 Tahun 2018 dan Peraturan Walikota Dumai Nomor 59 Tahun 2018 tentang Kedudukan, Susunan Organisasi, Tugas Dan Fungsi Serta Tata Kerja Dinas Komunikasi Dan Informatika Kota Dumai, maka Bagian Komunikasi dan Informatika menjadi Dinas Komunikasi dan Informatika Kota Dumai sejak ditetapkan pada tanggal 15 November 2018. Dinas Komunikasi dan Informatika Kota Dumai merupakan gabungan dari Bagian KOMINFO, Bagian Humas, serta Persandian yang ada di Bagian Umum Sekretariat Daerah Kota Dumai.

# <span id="page-11-0"></span>**2.2 Visi dan Misi Dinas Komunikasi dan Infromatikan Kota Dumai**

# • **Visi :**

Terwujudnya Masyarakat Dumai Yang Makmur dan Madani Pada Tahun 2022.

- **Misi :**
- 1. Terwujudnya pemerintah yang efektif
- 2. Bersih melalui penyelenggaraan pemerintahan yang professional
- 3. Aspiratif
- 4. Partisipatif dan Transparan.

# <span id="page-11-1"></span>**2.3 Bidang Layanan Insfrastruktur E-Government**

Bidang Layanan Insfrastruktur E-Government mempunyai tugas melaksanakan sebagian tugas Kepala Dinas dalam merumuskan kebijakan, mengoordinasikan, membina dan mengendalikan kegiatan di bidang Layanan Insfrastruktur E-Government sesuai dengan ketentuan yang berlaku.

Bidang Layanan Insfrastruktur E-Government dalam menjalankan tugas menyelenggarakan fungsi :

- 1. Penyusunan bahan perumusan kebijakan Pemerintah Daerah di bidang layanan pengembangan dan pengelolaan insfrastruktur generik, spesifik dan suplemen yang terintegrasi, pengelenggaraan ekosistem TIK smart city, layanan nama domain dan subdomain bagi lembaga, pelayanan publik dan kegiatan, penyelenggaraan Government Chief Information Officer (GCIO) di Pemerintah Daerah, pengembangan sumber daya TIK Pemerintah Daerah dan masyarakat di daerah.
- 2. Penyiapan bahan pelaksanaan kebijakan dibidang layanan pengembangan dan pengelolaan insfrastruktur generik, spesifik dan suplemen yang terintegrasi, pengelenggaraan Ekosistem TIK smart 5 city, layanan nama domain dan subdomain bagi lembaga, pelayanan publik dan kegiatan, penyelenggaraan GCI0 di Pemerintah Daerah, pengembangan sumber daya TIK Pemerintah Daerah dan masyarakat di daerah.
- 3. Penyiapan bahan penyusunan norma, standar, prosedur dan kriteria penyelenggaraan di bidang layanan pengembangan dan pengelolaan aplikasi generik, spesifik dan suplemen yang terintegrasi, pengelenggaraan Ekosistem TIK smart city, layanan nama domain dan subdomain bagi lembaga, pelayanan publik dan kegiatan, penyelenggaraan GCIO di Pemerintah Daerah, pengembangan sumbet daya TIK Pemerintah Daerah dan masyarakat di daerah.
- 4. Penyiapan bahan pemberian bimbingan teknis dan supervisi dibidang layanan pengembangan dan pengelolaan insfrastruktur generik, spesifik dan suplemen yang terintegrasi, pengelenggaraan Ekosistem TIK smart city, layanan nama domain dan subdomain bagi lembaga, pelayanan publik dan kegiatan, penyelenggaraan GCIO di Pemerintah Daerah, pengembangan sumber daya TIK Pemerintah Daerah dan masyarakat di daerah.
- 5. Pemantauan, evaluasi dan pelaporan dibidang layanan pengembangan dan pengelolaan insfrastruktur generik, spesifik dan suplemen yang terintegrasi, pengelenggaraan Ekosistem TIK smart city, layanan nama domain dan subdomain bagi lembaga, pelayanan publik dan kegiatan, penyelenggaraan GCIO di Pemerintah Daerah, pengembangan sumber daya TIK Pemerintah Daerah dan masyarakat di daerah.
- 6. Penyiapan fungsi lain yang diberikan oleh Kepala Dinas sesuai dengan lingkup fungsinya.

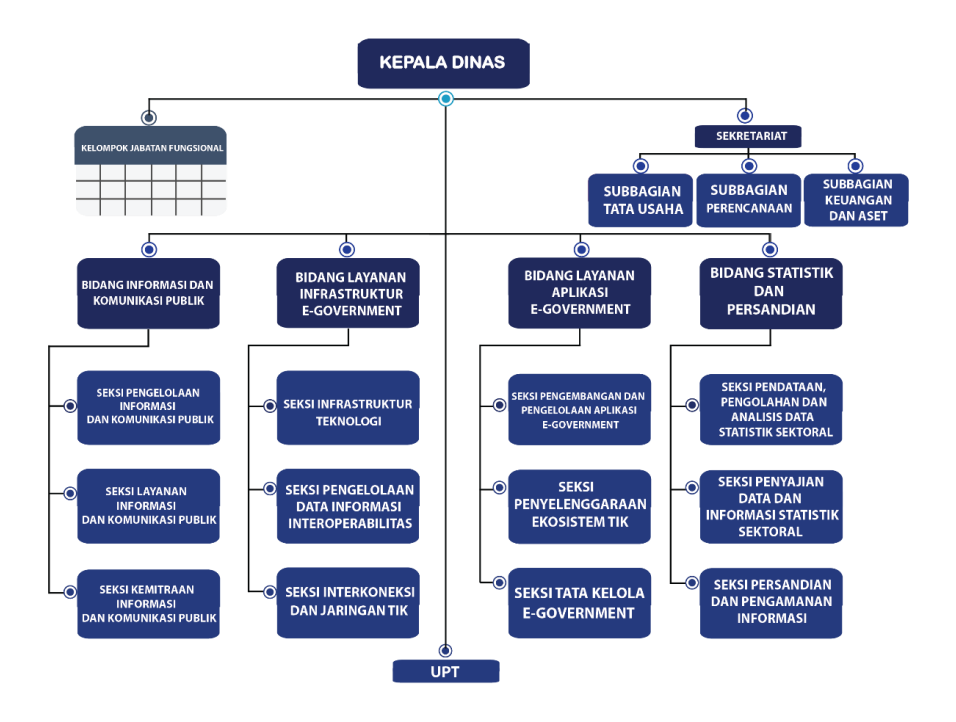

# <span id="page-13-0"></span>**2.4 Struktur Organisasi Dinas Komunikasi dan Informatika**

*Gambar 2. 1 Struktur Organisasi*

# <span id="page-13-3"></span><span id="page-13-1"></span>**2.5 Struktur Organisasi Diskominfo Bagian Layanan Insfrastruktur**

# <span id="page-13-2"></span>**E-Government**

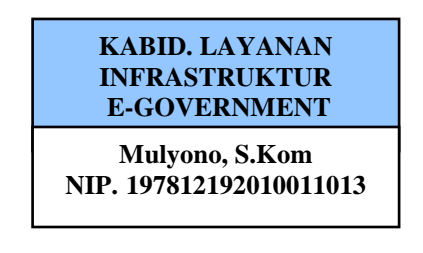

<span id="page-13-4"></span>*Gambar 2. 2 Struktur Organisasi Diskominfo Bidang Layanan Infrastruktur E-Government*

# **BAB III**

# **PELAKSANAAN KERJA PRAKTEK**

## <span id="page-14-2"></span><span id="page-14-1"></span><span id="page-14-0"></span>**3.1 Spesifikasi Tugas Yang Dilaksanakan**

Bidang Layanan Infrastuktur E-Government yang terdapat di Dinas Komunikasi dan Informatika memiliki tugas yang berkaitan dengan layanan pengembangan dan pengelolaan jaringan. Dalam melaksanakan Kerja Praktek, tugas yang diberikan adalah membangun Radius Wifi Umum Kota Dumai.

Adapun tugas yang dilakukan untuk membangun Radius Wifi Umum Kota Dumai yaitu :

- 1. Melakukan Install Radius di Ubuntu Server 20.3 Dengan ini seorang administrator jaringan mampu menambah sekuritas pada layanan internet karena setiap user yang akan berhubungan dengan NAS (Network Access Server) akan di tahan oleh Radius Server dan melakukan autentikasi.
- 2. Melakukan Konfigurasi Radius di Ubuntu Server 20.3 Perancangan Radius Wifi Umum menggunakan aplikasi Proxmox.

## <span id="page-14-3"></span>**3.2 Target Yang Diharapkan**

Target yang diharapkan dalam melaksanak kerja praktek di bidang Layanan Infrastruktur E-Government yaitu :

- 1. Dapat mengimplementasikan ilmu yang didapat selama melakukan kerja praktek.
- 2. Dapat mempelajari bagaimana sistem pekerjaan dalam Dinas Komunikasi dan Informatika Kota Dumai.
- 3. Diharapkan Rangangan Radius Wifi Publik yang di bangun di Kota Dumai bisa berguna dan digunakan oleh Kota Dumai dalam jangka panjang.

# <span id="page-15-0"></span>**3.3 Perangkat Lunak / Perangkat Keras Yang Digunakan**

Adapun beberapa Perangkat lunak/perangkat keras yang digunakan untuk membangun Radius Wifi Publik Kota Dumai diantaranya yaitu :

1. Laptop

Laptop disini digunakan untuk membuka aplikasi yang digunakan untuk membangun Rancangan Radius Wfi Publik Kota Dumai.

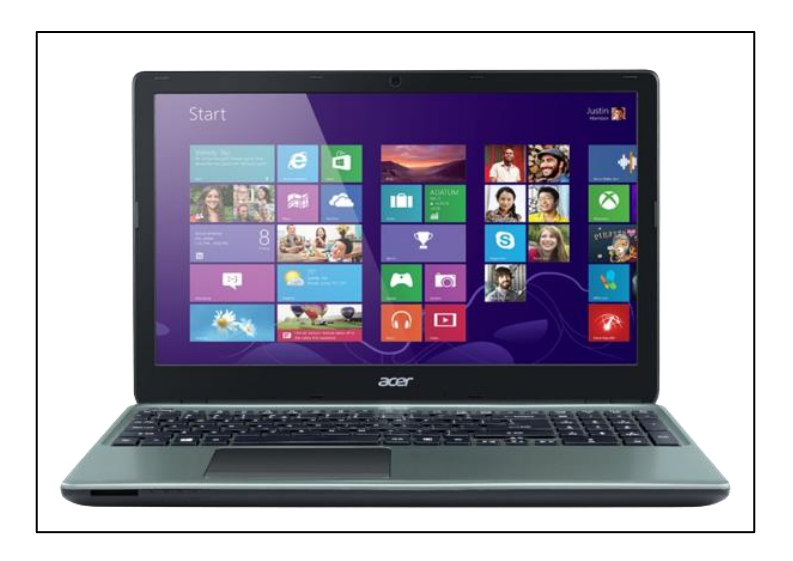

*Gambar 3. 1 Laptop*

<span id="page-15-1"></span>2. Proxmox

Proxmox VE adalah distribusi sistem operasi Linux dari Debian yang memfokuskan penggunaannya sebagai server platform virtualisasidengan antarmuka manajemen melalui web. Proxmox mendukung virtualisasi dengan Qemu-kvm yang berperan sebagai proses dari modul kernel Linux dan OpenVZ sebagai container. Sehingga memungkinkan beberapa instansi komputer logikal berada di satu komputer fisik.

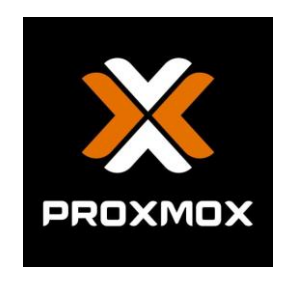

*Gambar 3. 2 Proxmox*

<span id="page-16-2"></span>3. Mozila Firefox

Mozilla Firefox digunakan untuk membuka Proxmox dalam merancang Radius Wifi Publik Kota Dumai yang sedang dibangun.

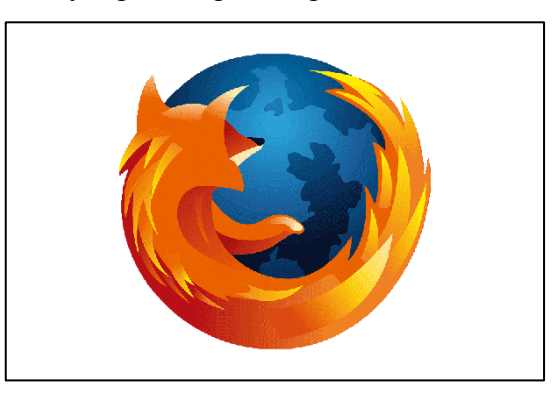

*Gambar 3. 3 Mozilla Firefox*

# <span id="page-16-3"></span><span id="page-16-0"></span>**3.4 Data-data Yang Diperlukan**

1. Data Nama dan Kata Sandi

Data yang dibutuhkan dari Dinas Komunikasi dan Informatika (Diskominfo) Kota Dumai adalah data-data Nama dan kata sandi dalam Perancangan Radius Wifi Publik Kota Dumai yang sedang dibangun.

# <span id="page-16-1"></span>**3.5 Kendala Yang Dihadapi Selama Kerja Praktek**

Ada beberapa kendala yang dihadapi selama pelaksanaan Kerja Praktek (KP) didalam menyelesaikan tugas yang diberikan, diantaranya :

1. Kendala yang dihadapi yaitu, kurangnya pengetahuan tentang pembuatan Radius Wifi Publik Kota Dumai.

## <span id="page-17-0"></span>**3.6 Pemecahan Masalah**

Dari beberapa kendala yang dihadapi dalam menyelesaikan tugas, penulis dapat menyelesaikan sesuai dengan kendalanya, yaitu :

- 1. Dengan melakukan bimbingan kepada pembimbing Kerja Praktek di Dinas Komunikasi dan Informatika Kota Dumai.
- 2. Melakukan perancangan secara bertahap. Agar tidak terjadi kesalahan ketika melakukan rancangan yang dibangun.

## <span id="page-17-1"></span>**3.7 Hal-hal Yang Dianggap Perlu**

Selain dengan beberapa tugas yang telah diberikan oleh kantor, ada beberapa hal lain yang sekiranya perlu untuk diketahui dan dipelajari oleh penulis dan rekan-rekan pelaksana Kerja Praktek lainnya yaitu ikut melakukan penelitian atau observasi kelapangan, dalam artian penulis dan rekan pelaksana Kerja Praktek lainnya yang melakukan sendiri penelitian atau observasi kelapangan secara langsung, bukan hanya menyaksikan yang bertugas melakukan penelitian, hal ini bisa dilaksanakan dengan tujuan menambah ilmu yang didapat diperkuliahan dan dapat menerapkannya dilapangan dan di dalam dunia kerja.

# <span id="page-17-2"></span>**3.8 Aplikasi Yang Dapat Digunakan Dalam Pembuatan Radius Wifi Publik**

Di dalam pembuatan Radius Wifi Publik Kota Dumai dapat digunakan dua aplikasi yaitu :

1. Aplikasi Proxmox

Proxmox VE adalah distribusi sistem operasi Linux dari Debian yang memfokuskan penggunaannya sebagai server platform virtualisasidengan antarmuka manajemen melalui web. Proxmox mendukung virtualisasi dengan Qemu-kvm yang berperan sebagai proses dari modul kernel Linux dan OpenVZ sebagai container. Sehingga memungkinkan beberapa instansi komputer logikal berada di satu komputer fisik.

2. Mozilla Firefox digunakan untuk membuka Proxmox dalam merancang Radius Wifi Publik Kota Dumai yang sedang dibangun.

# **BAB IV**

# <span id="page-19-1"></span><span id="page-19-0"></span>**PERANCANGAN RADIUS WIFI PUBLIK KOTA DUMAI**

Pekerjaan ini dibimbing oleh Pembimbing Kerja Praktek oleh Bapak Wisdean Eska Maena,S.Ds, agar bisa mendapatkan hasil yang maksimal. Untuk itu beberapa hal yang perlu diperhatikan adalah dari cara pembuatan Radius Wifi Publik yang tidak boleh dilakukan secara sembarang atau asal-asalan. Yang paling mendasar adalah melakukan instalasi dan konfigurasi Radius pada Ubutu Server yang harus dilakukan dengan teliti dan hati-hati.

# <span id="page-19-2"></span>**4.1 Perancangan Radius Wifi Publik Kota Dumai**

Berikut merupakan proses pembuatan Perancangan Radius Wifi Publik Kota Dumai.

- 1. Analisa Sistem
- a. Analisa sistem yang sedang berjalan Dari hasil pemantauan yang dilakukan, pada saat ini Radius Wifi Publik Kota Dumai dilakukan secara manual.
- b. Analisa system yang di usulkan

Berdasarkan analisa sistem yang sedang berjalan maka penulis mengusulkan sebuah perancangan Radisu Wifi Publik Kota Dumai. Radius Wifi Publik Kota Dumai yang akan dibangun digunakan untuk mempermudah pelaksana user.

2. Melakukan Instalasi dan Konfigurasi Radius Server Schema Radius Server Mikrotik

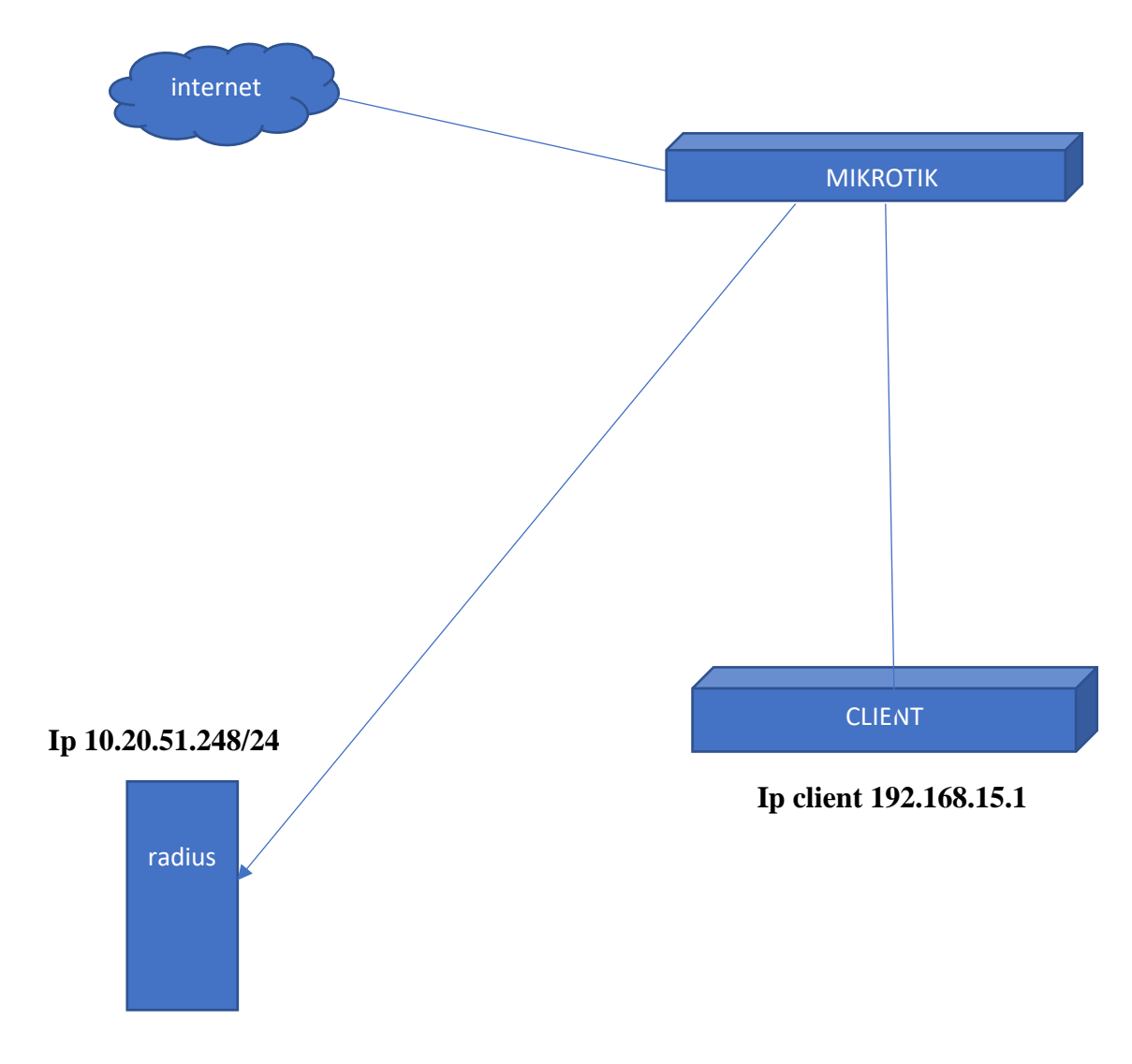

<span id="page-20-0"></span>*Gambar 4. 1 Schema Server Mikrotik*

1. Update ubuntu dengan perintah

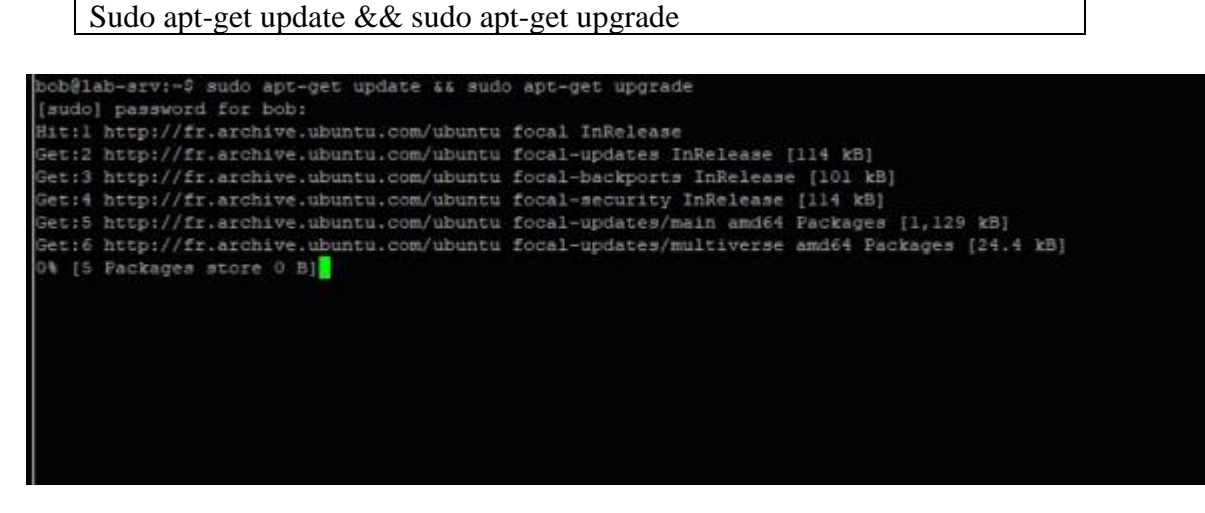

*Gambar 4. 2 Update Ubuntu*

<span id="page-21-0"></span>2. Install freeradius dengan perintah

Sudo apt-get install freeradius

<span id="page-21-1"></span>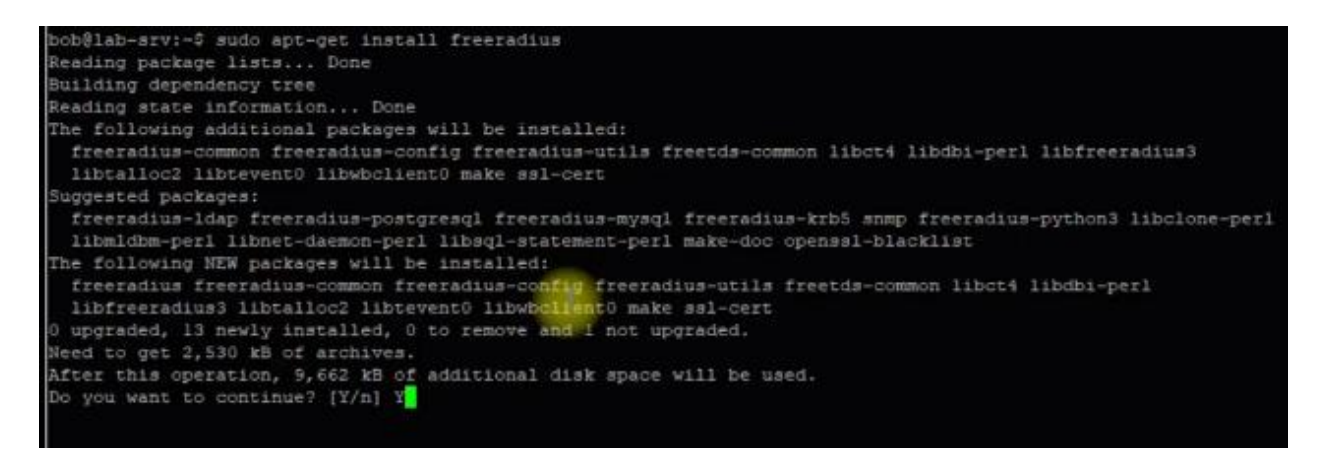

*Gambar 4. 3 Install Freeradius*

3. Setelah proses selesai maka lanjut dengan mengecek versi freeradius dengan perintah

|                    | Freeradius - V                                                                                                    |
|--------------------|----------------------------------------------------------------------------------------------------|
|                    | bob@lab-srv:-\$ freeradius -v                                                                                                    |
|                    | radiusd: FreeRADIUS Version 3.0.20, for host x86 64-pc-linux-qnu, built on Jan 25 2020 at 06:11:13<br>FreeRADIUS Version 3.0.20<br>Copyright (C) 1999-2019 The FreeRADIUS server project and contributors |
| PARTICULAR PURPOSE | There is NO warranty; not even for MERCHANTABILITY or FITNESS FOR A                                                                                                    |
|                    | You may redistribute copies of FreeRADIUS under the terms of the<br>GNU General Public License                                                                                                    |
| bob@lab-srv:-\$    | For more information about these matters, see the file named COPYRIGHT                                                                                                    |

*Gambar 4. 4 Cek Versi Radius*

<span id="page-22-0"></span>4. Setelah itu lanjut ke etc dengan perintah

Sudo ls -la /etc/freeradius/3.0/

| bob@lab-srv:-\$ sudo 1s -1a /etc/free                           |  |  |                                                                                              |
|-----------------------------------------------------------------|--|--|----------------------------------------------------------------------------------------------|
| freeradius/ freetds/                                            |  |  |                                                                                              |
| bob@lab-srv:-@ sudo ls -la /etc/freeradius/3.0/                 |  |  |                                                                                              |
| total 156                                                       |  |  |                                                                                              |
| drwxr-xr-x 9 freerad freerad 4096 Jul 31 22:33 .                |  |  |                                                                                              |
| drwxz-s--- 3 freerad freerad 4096 Jul 31 22:33                  |  |  |                                                                                              |
| drwxr-xr-x 2 freerad freerad 4096 Jul 31 22:33 certs            |  |  |                                                                                              |
| -rw-r----- 1 freezad freezad 7476 Jan 25 2020 clients.conf      |  |  |                                                                                              |
| -rw-r----- 1 freerad freerad 1440 Jan 25 2020 dictionary        |  |  |                                                                                              |
| -rw-r----- 1 freerad freerad 2661 Jan 25 2020 experimental.comf |  |  |                                                                                              |
|                                                                 |  |  | Irwxrwxrwx 1 freerad freerad 28 Jan 25 2020 hints -> mods-config/preprocess/hints            |
|                                                                 |  |  | lineximerys 1 freerad freerad 33 Jan 25 2020 huntgroups -> mods-config/preprocess/huntgroups |
| drwxr-xr-x 2 freerad freerad 4096 Jul 31 22:33 mods-available   |  |  |                                                                                              |
| drwxr-xr-x 9 freerad freerad 4096 Jul 31 22:33 mods-config      |  |  |                                                                                              |
| drwxr-xr-x 2 freerad freerad 4096 Jul 31 22:33 moda-enabled     |  |  |                                                                                              |
| -rw-r----- 1 freerad freerad 52 Jan 25 2020 panic.gdb           |  |  |                                                                                              |
| drwxr-xr-x 2 freerad freerad 4096 Jul 31 22:33 policy.d         |  |  |                                                                                              |
| -ru-r----- 1 freerad freerad 27990 Jan 25 2020 proxy.conf       |  |  |                                                                                              |
| -rw-r----- 1 freerad freerad 30620 Jan 25 2020 radiusd.comf     |  |  |                                                                                              |

<span id="page-22-1"></span>*Gambar 4. 5 Masuk ke ETC*

5. Lalu pergi ke clients dengan perintah

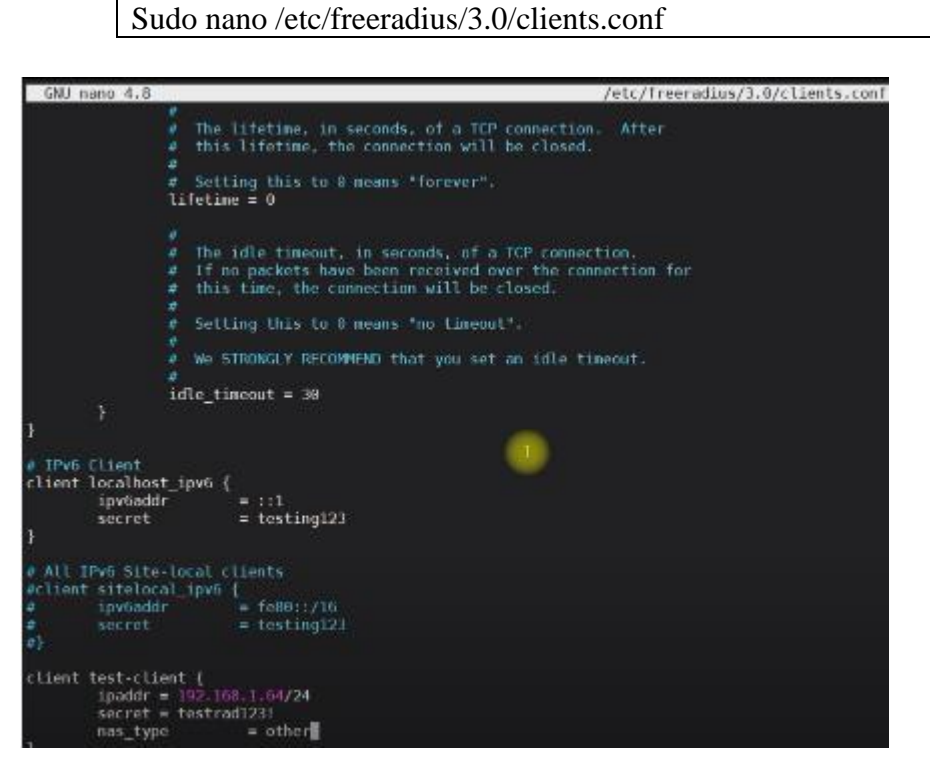

*Gambar 4. 6 Masuk ke Client*

<span id="page-23-0"></span>6. Setelah itu kluar dari clients dengan perintag ctrl+c dan lanjut restart dengan perintah

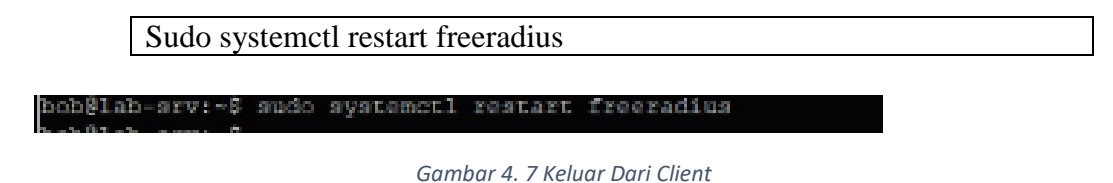

- 
- <span id="page-23-1"></span>7. Lalu cek freeradius status dengan perintah

Sudo systemctl status freeradius

8. Lanjut ke konfigursi users radius dengan perintah

Nano /etc/freeradius/3.0/users

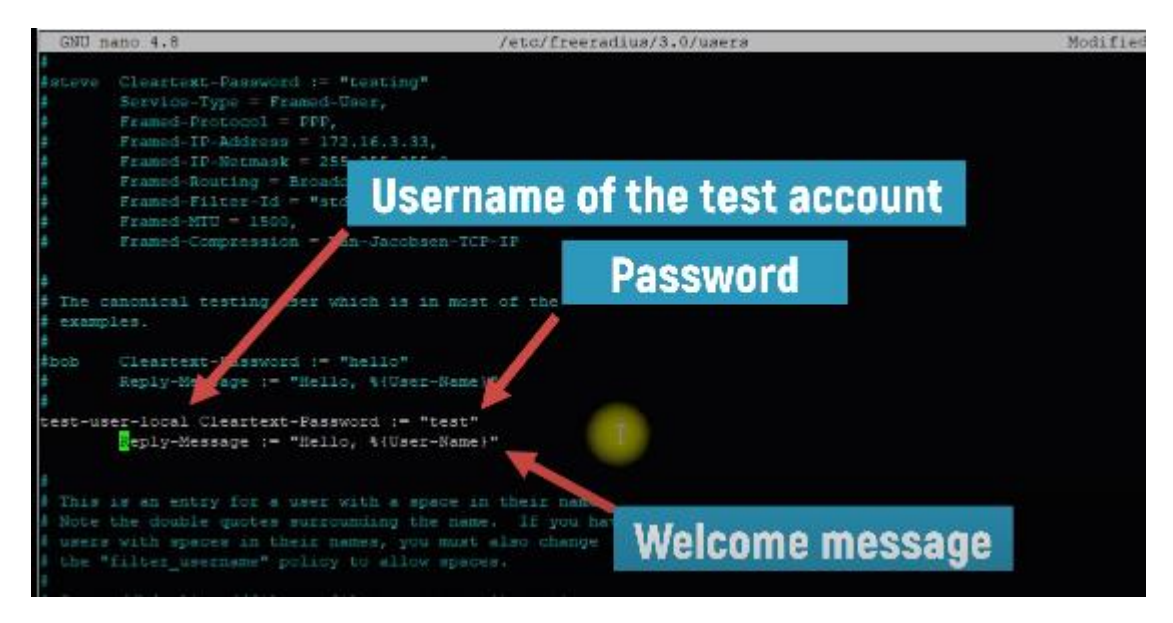

*Gambar 4. 8 Konfigurasi User Client*

<span id="page-24-0"></span>9. Lalu konfigurasi freeradius users file dengan menambah test local account testuser-local dengan perintah

Nano /etc/freeradius/3.0/users GNU nano 4.8 /etc/freeradius/3.0/users Deny access for a group of users. Note that there is NO 'Fall-Through' attribute, so the user will not<br>be given any additional resources. Group == "disabled", Auth-Type := Reject<br>Reply-Message = "Your account has been disabled." **ODFFAIR T** This is a complete entry for "steve". Note that there is no fall-Through<br>entry so that no DEFAULT entry will be used, and the user will NOT<br>get any attributes in addition to the ones listed here. "Cleartext-Password := "testing"<br>Service-Type = Francd-User,<br>Francd-Protocol = PPP,<br>Francd-TP-Address = 172.16.3.33,<br>Francd-IP-Address = 172.16.3.33,<br>Francd-Enuting = Broadcast-Listen,<br>Francd-Ellter-Id = "std.ppp",<br>Francd-The canonical testing user which is in most of the<br>examples. Cleartext-Password := "hells"<br>20002055500202010101010201030120101010 :est-user-local Cleartext-Password := "hello"<br>|- Reply-Message := "Hello, %{User-Name}"

<span id="page-24-1"></span>*Gambar 4. 9 Konfigurasi Freeradius User*

10. Lanjut ke test freeradius locally dengan perintah

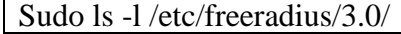

| bobBdeb-srv:-\$                                                  |                                                                                              |                         |
|------------------------------------------------------------------|----------------------------------------------------------------------------------------------|-------------------------|
| bob@deb-srv:~\$ sudo ls -l /etc/freeradius/3.0/                  |                                                                                              |                         |
| total 148                                                        |                                                                                              |                         |
| drwxr-xr-x 2 freerad freerad 4006 May 23 80:20 certs             |                                                                                              |                         |
| -rw-r----- 1 freerad freerad 7573 May 23 10:01 clients.conf      |                                                                                              |                         |
| -rw-r----- 1 freerad freerad 1440 Jan 25 86:11 dictionary        |                                                                                              | Test freeradius locally |
| -rw-r----- 1 freerad freerad 2661 Jan 25 06:11 experimental.comf |                                                                                              |                         |
|                                                                  | linvxrwxrwx 1 freerad freerad - 28 Jan 25 06:11 hints -> mods-config/preprocess/hints        |                         |
|                                                                  | lrwxrwxrwx 1 freerad freerad 33 Jan 25 06:11 huntgroups -> mods-config/preprocess/huntgroups |                         |
| drwxr-xr-x 2 freerad freerad 4096 May 23 89:28 mods-available    |                                                                                              |                         |
| drwxr-xr-x 9 freerad freerad 4096 May 23 89:28 mods-config       |                                                                                              |                         |
| drwxr-xr-x 2 freerad freerad 4096 May 23 89:20 mods-enabled      |                                                                                              |                         |
| -rw-r----- 1 freerad freerad 52 Jan 25 06:11 panic.gdb           |                                                                                              |                         |
| drwxr-xr-x 2 Freerad Treerad 4096 May 23 09:20 policy.d          |                                                                                              |                         |
| -rw-r----- 1 freerad freerad 27990 Jan 25 06:11 proxy.conf       |                                                                                              |                         |
| -rw-r----- 1 freerad freerad 38620 Jan 25 86:11 radiusd.conf.    |                                                                                              | Terminal 1              |
| -rw-r----- 1 freerad freerad 20007 Jan 25 06:11 README.rst       |                                                                                              |                         |
| drwxr-xr-x 2 freerad freerad 4096 May 23 89:20 sites-available   |                                                                                              |                         |
| drwxr-xr-x 2 freerad freerad 4096 May 23 09:20 sites-enabled     |                                                                                              |                         |
| -rw-r----- 1 freerad freerad 3470 Jan 25 06:11 templates.comf    |                                                                                              |                         |
| -rw-r----- 1 freerad freerad 8536 Jan 25 06:11 trigger.conf      |                                                                                              |                         |
|                                                                  | lowcowsowx 1 freerad freerad 27 Jan 25 86:11 users -> mods-config/files/authorize            |                         |

*Gambar 4. 10 Test Freeradius*

<span id="page-25-0"></span>11. Terus lanjut dengan perintah

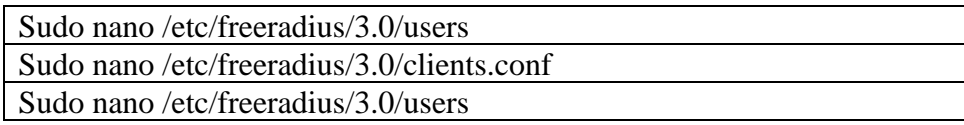

12. Sebelum lanjut testing freeradius kita start freeradius debug mode

Freeradius -X

13. Setelah itu lanjut ke testing freeradius dengan perintah

Radtest test-user-local 127.0.0.1.0 testing123

<span id="page-25-1"></span>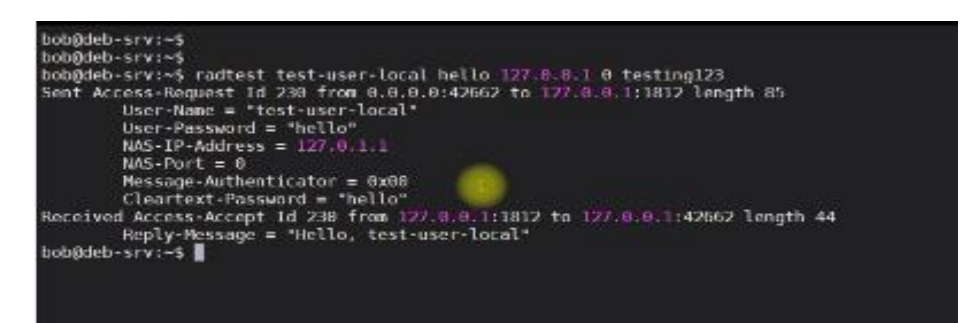

*Gambar 4. 11 Testing Freeradius*

14. Setelah berhasil maka lanjut kita install freeradius mysql dengan perintah

| bobBdeb-srv:~\$                                                                                           |                                                                                                    |
|----------------------------------------------------------------------------------------------------|----------------------------------------------------------------------------------------------------|
| bobadeb-srv:~\$                                                                                           |                                                                                                    |
| bob@deb-srv:~\$ apt-get install freeradius-mysql<br>bob@deb-srv:-\$ sudo apt-get install freeradius-mysql | E: Could not open lock file /var/lib/dpkg/lock-frontend - open (13: Permission denied)<br>E: Unable to acquire the dpkg frontend lock (/var/lib/dpkg/lock-frontend), are you root/ |
| Reading package lists Dune<br>Building dependency tree                                                    |                                                                                                    |
| Reading state information Done                                                                            |                                                                                                    |
| The following additional packages will be installed:                                                      |                                                                                                    |
| libmysglclient21 mysgl-common<br>The following NEW packages will be installed:                            |                                                                                                    |
| freeradius-mysql libmysqlclient21 mysql-common                                                            |                                                                                                    |
| 0 upgraded, 3 newly installed, 0 to remove and 3 not upgraded,                                            |                                                                                                    |
| Need to get 1,239 kB of archives.                                                                         |                                                                                                    |
| After this operation, 7,483 kB of additional disk space will be used.<br>Do you want to continue? [Y/n]   |                                                                                                    |
|                                                                                                    |                                                                                                    |
|                                                                                                    |                                                                                                    |

*Gambar 4. 12 Install Freeradius MySQL*

<span id="page-26-0"></span>15. Setelah berhasil lanjut install freeradius server dengan perintah

Sudo apt-get install mysql-server

Apt-get install freeradius-mysql

16. Setelah berhasil install server lanjut create database dengan perintah

<span id="page-26-1"></span>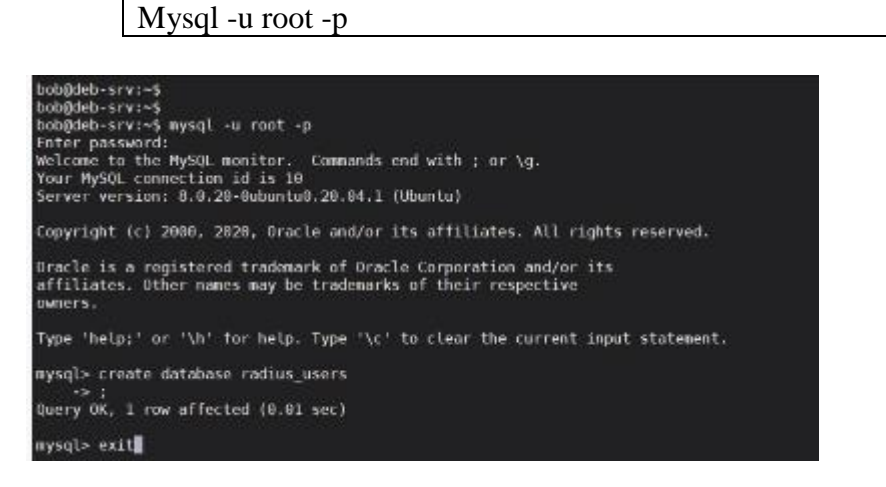

*Gambar 4. 13 Install Server*

17. Lanjut create sql schema dengan perintah

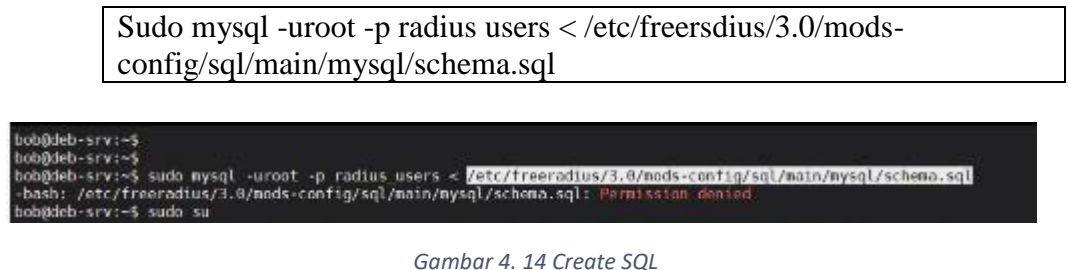

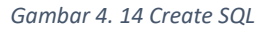

<span id="page-27-0"></span>18. Selanjutnya create mysql user radius dan konfigurasi ke databse radius\_users dengan perintah

Nano /etc/freeradius/3.0/mods-config/sql/main/mysql/setup.sql

<span id="page-27-1"></span>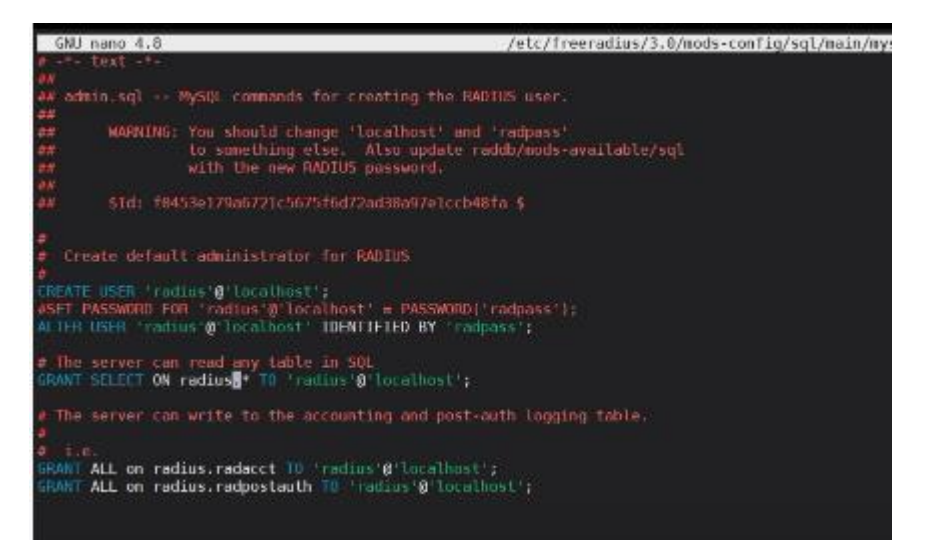

*Gambar 4. 15 Create MySQL User*

19. Selanjutnya konfigurasi freerdius ke mysql:sql dengan perintah

Nano /etc/freeradius/3.0/mods-available/sql

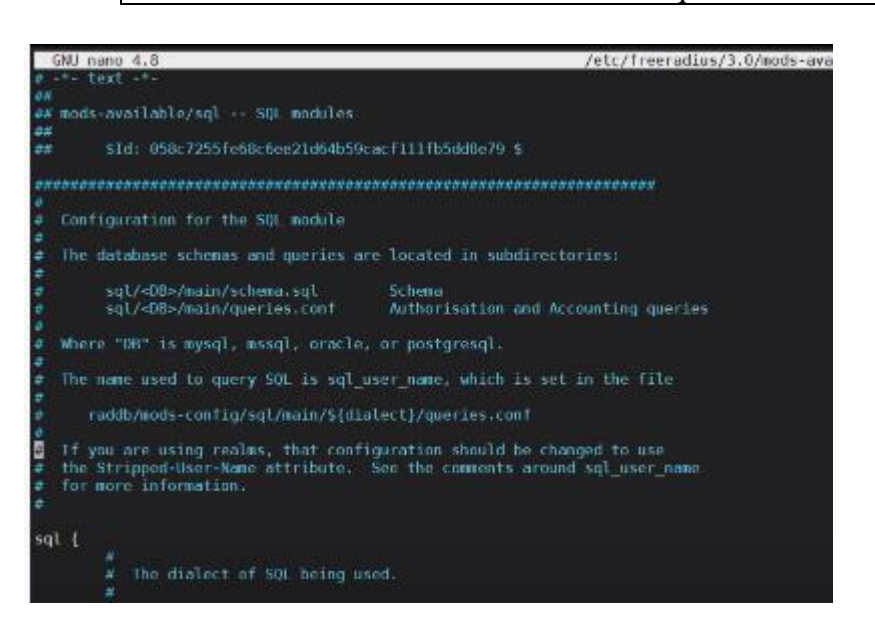

*Gambar 4. 16 Konfigurasi Freeradius ke MySQL : SQL*

- <span id="page-28-0"></span>20. Selanjutnya set sql queries log file dan konfigurasi sql dialect dan lanjut sql driver
- 21. Lanjut ke konfigurasi freeradius ke mysql lalu enable sql module
- 22. Lanjut ke konfigurasi default virtual server lalu lanjut enable sql authorize section
- 23. Lalu enable sql accounting section
- 24. Konfigurasi server virtual dalam yang menagani metode otentikasi melalui terowongan tls
- 25. Lalu lanjut authorize section sesuakan file ini tergantung pada kebutuhan anda
- 26. Lalu lanjut create SHA256 dengan perintah

Echo -n foobar | sha256sum

<span id="page-28-1"></span>ob@deb-srv:~\$ echo -n foobar | sha256sum<br>3ab8ff13720e8ad9047dd39466b3c8974e592c2fa383d4a3960714caef0c4f2

*Gambar 4. 17 Create SHA256*

27. Lalu lanjut create user in mysql database dengan perintah

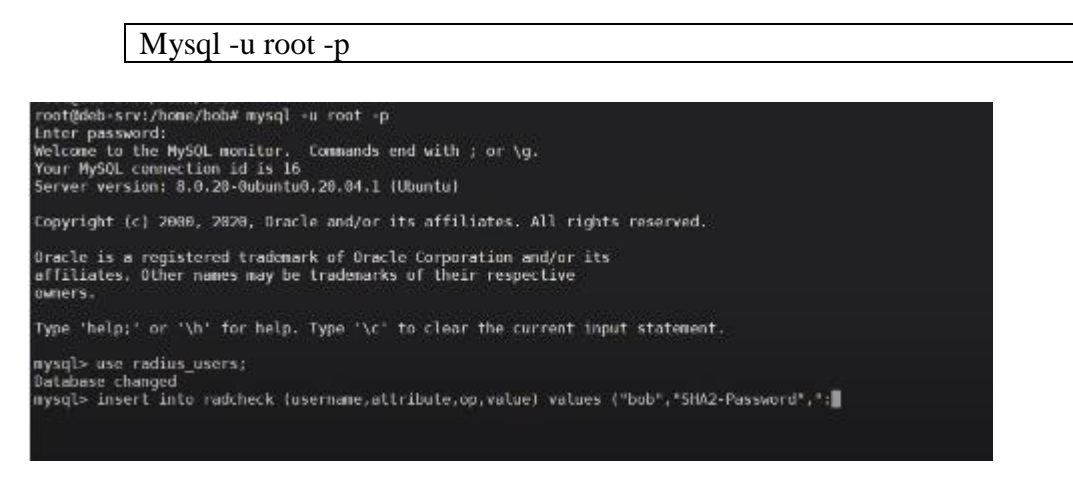

*Gambar 4. 18 Create User in MySQL*

<span id="page-29-0"></span>28. Lalu check table in mysql dengan perintah

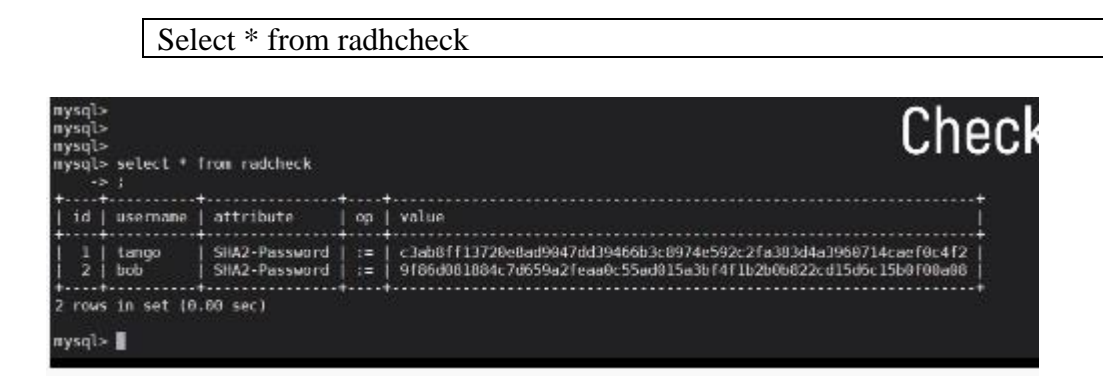

*Gambar 4. 19 Check Table in MySQL*

- <span id="page-29-1"></span>29. Sekarang coba test konfigurasi
- 30. Start freeradius

# **BAB V**

# **PENUTUP**

# <span id="page-30-2"></span><span id="page-30-1"></span><span id="page-30-0"></span>**5.1 Kesimpulan**

Berdasarkan pelaksanaan Kerja Praktek yang dilaksanakan di kantor Dinas Komunikasi dan Informatika Kota Dumai maka dapat diambil kesimpulan sebagai berikut :

- 1. Pelaksanaan Kerja Praktek dapat menambah ilmu tentang jenis-jenis pekerjaan yang ada pada Dinas Komunikasi dan Informatika Kota Dumai.
- 2. Pelaksanaan Kerja Praktek dapat menambah pengalaman kerja.
- 3. Perancangan Radius Wifi Publik Kota Dumai.

# <span id="page-30-3"></span>**5.2 Saran**

Sehubungan dengan pengalaman yang telah didapatkan dalam mengikuti kegiatan Kerja Praktek (KP) di Diskominfo Dumai, maka dalam kesempatan ini penulis menyarankan agar Rancangan Radius Wifi Publik dapat digunakan dalam jangka pangka panjang.

# **DAFTAR PUSTAKA**

<span id="page-31-0"></span>(T.Y. Arif dkk,2007 & Darmariyadi, 2003)

- Dinas Komunikasi dan Informatika Kota Dumai. Retrieved 7 januari, 2021, from diskominfo.dumaikota: <https://diskominfo.dumaikota.go.id/profil/sejarah>
- Dinas Komunikasi dan Informatika Kota Dumai. Retrieved 8 Januari, 2021, from diskominfo.dumaikota: <https://diskominfo.dumaikota.go.id/profil/vismis>
- Dinas Komunikasi dan Informatika Kota Dumai. Retrieved 11 Januari, 2021, from diskominfo.dumaikot: <https://diskominfo.dumaikota.go.id/profil/struktur>
- Dinas Komunikasi dan Informatika Kota Dumai. Retrieved 11 Januari, 2021, from diskominfo.dumaikota: [https://diskominfo.dumaikota.go.id/profil/biodata/1061.5/bidang-layanan](https://diskominfo.dumaikota.go.id/profil/biodata/1061.5/bidang-layanan-aplikasi-egovernment)[aplikasi-egovernment](https://diskominfo.dumaikota.go.id/profil/biodata/1061.5/bidang-layanan-aplikasi-egovernment)

ZENDRATO, Niskarto. Analisis Pemanfaatan Bandwith Pada Off-Time Kantor Menggunakan Mikrotik Dan Radius Server. *Sinkron: jurnal dan penelitian teknik informatika*, 2016, 1.1.

# **LAMPIRAN**

# <span id="page-32-1"></span><span id="page-32-0"></span>**Lampiran 1 Surat Keterangan Dari Perusahaan**

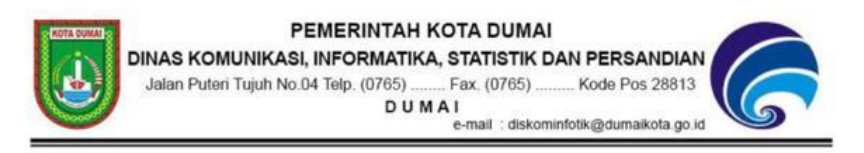

Surat Keterangan Nomor: 420/3/DISKOMINFOTIKSAN-SEKR

Yang bertanda tangan di bawah ini dengan ini menerangkan bahwa:

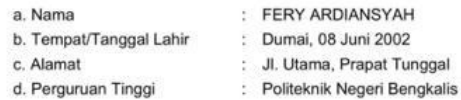

Telah melakukan Kerja Praktek di Dinas Komunikasi, Informatika, Statistik dan Persandian Kota Dumai sejak tanggal 04 Juli 2022 sampai dengan 31 Agustus 2022 sebagai Tenaga Kerja Praktek (KP).

Selama Kerja Praktek di Dinas Komunikasi, Informatika, Statistik dan Persandian Kota Dumai, yang bersangkutan telah menunjukkan ketekunan dan kesungguhan bekerja dengan baik.

Demikian Surat Keterangan ini dibuat untuk dipergunakan sebagaimana mestinya.

Dumai, 04 Januari 2023

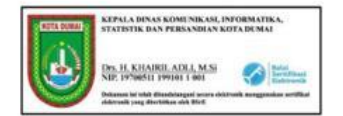

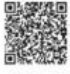

 $\overbrace{ \mathbb{C}^{(i)}_{\neg \text{other}}}[m] \overbrace{ \mathbb{R}^{(i)}_{\neg \text{other}}}[m] \overbrace{ \text{graph}^{\mathbb{C}}_{\neg \text{other}}[m] } \text{Arg}[\text{graph}^{\mathbb{C}}_{\neg \text{other}}] \overbrace{ \text{graph}^{\mathbb{C}}_{\neg \text{other}}[m] } \text{Ind}^{\mathbb{C}}_{\neg \text{other}}[m] \overbrace{ \text{graph}^{\mathbb{C}}_{\neg \text{other}}[m] } \text{Ind}^{\mathbb{C}}_{\neg \text{other}}[m] \overbrace{ \text{graph}^{\mathbb{$ 

Catata

Telah melaksanakan Kerja Praktek (KP) pada Dinas Komunikasi, Informatika, Statistik dan Persandian Kota Dumai  $\sqrt{2}$ **SERTIFIKAT KERJA PRAKTEK** DINAS KOMUNIKASI, INFORMATIKA STATISTIK DAN PERSANDIAN PEMERINTAH KOTA DUMAI Nomor : 423/ 18 DISKOMINFOTIKSAN/2022 **ARDIANSYAH DrsukHAIRIL ADLI, M.Si**<br>NIP. 19700511 199101 1 001 Diberikan Kepada KEPALA

<span id="page-33-0"></span>**Lampiran 2 Sertifikat Kerja Praktek**

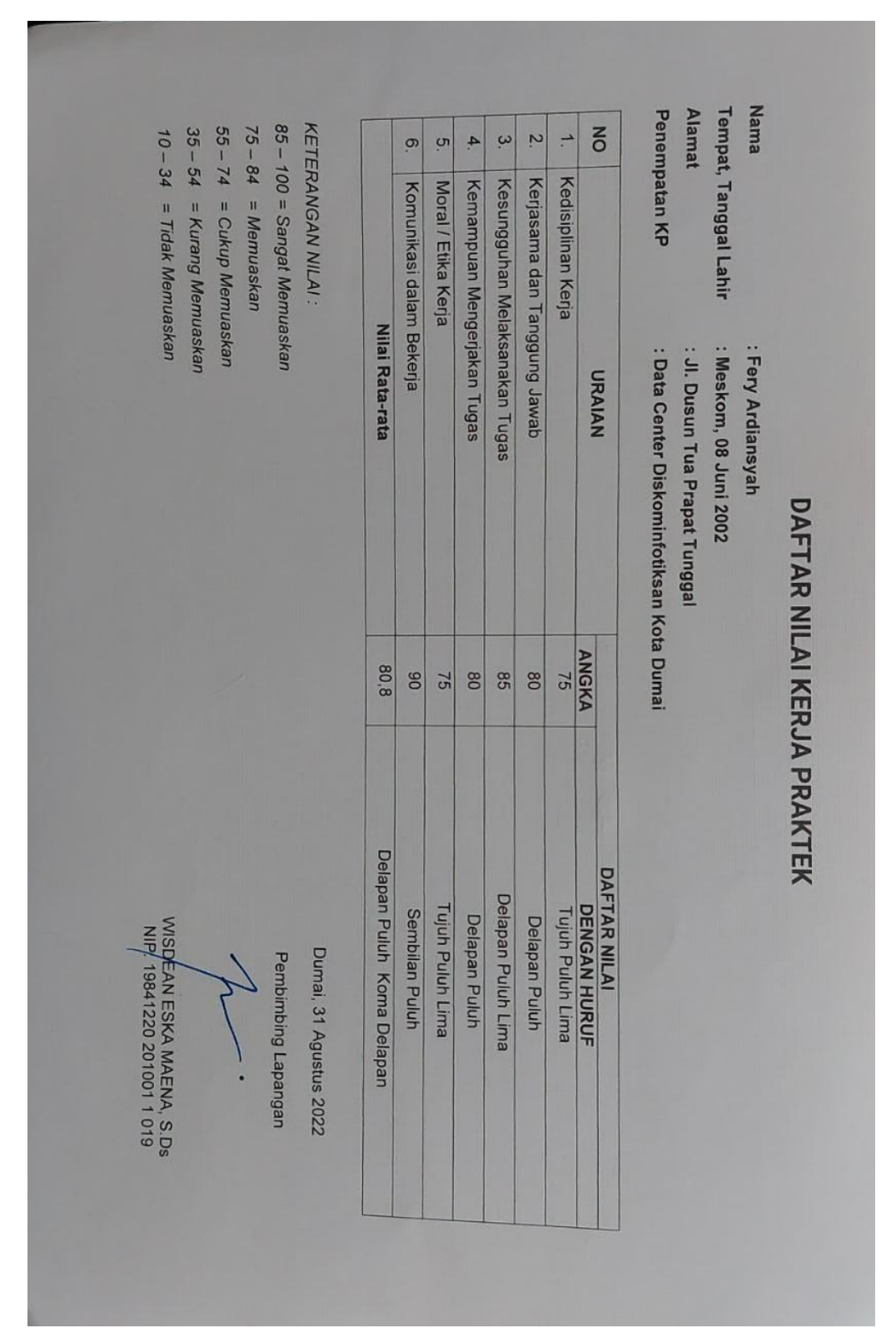

# <span id="page-34-0"></span>**Lampiran 3 Penilaian Dari Perusahaan**

# <span id="page-35-0"></span>**Lampiran 4 Absensi Harian Kerja Praktek**

### **DAFTAR HADIR KERJA PRAKTEK (KP)**

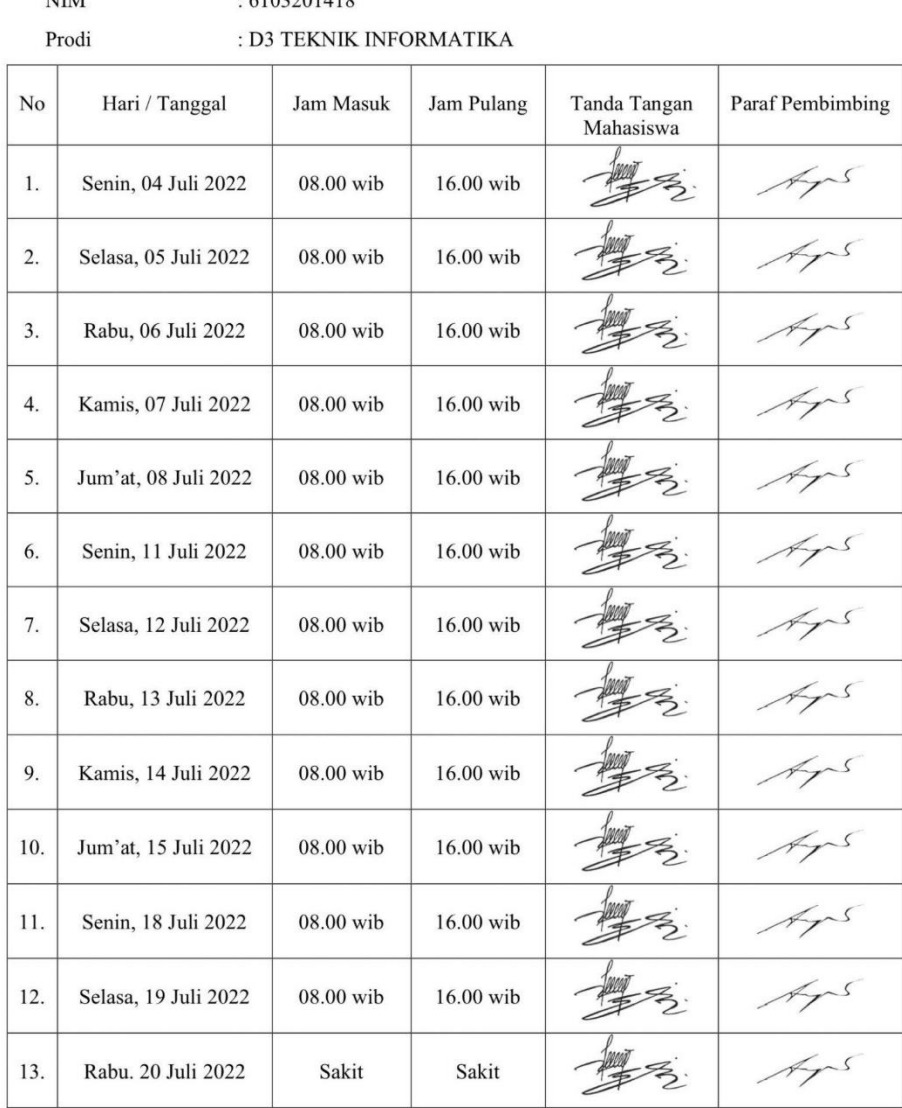

Nama Mahasiswa : FERY ARDIANSYAH  $NIM$ 

 $.6103201418$ 

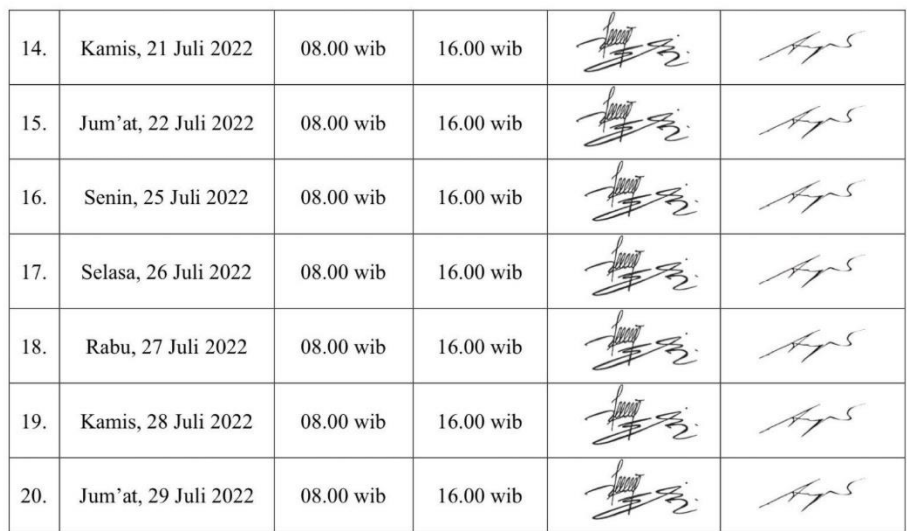

### DAFTAR HADIR KERJA PRAKTEK (KP)

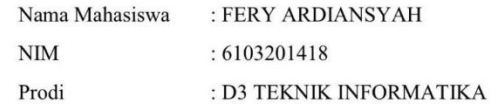

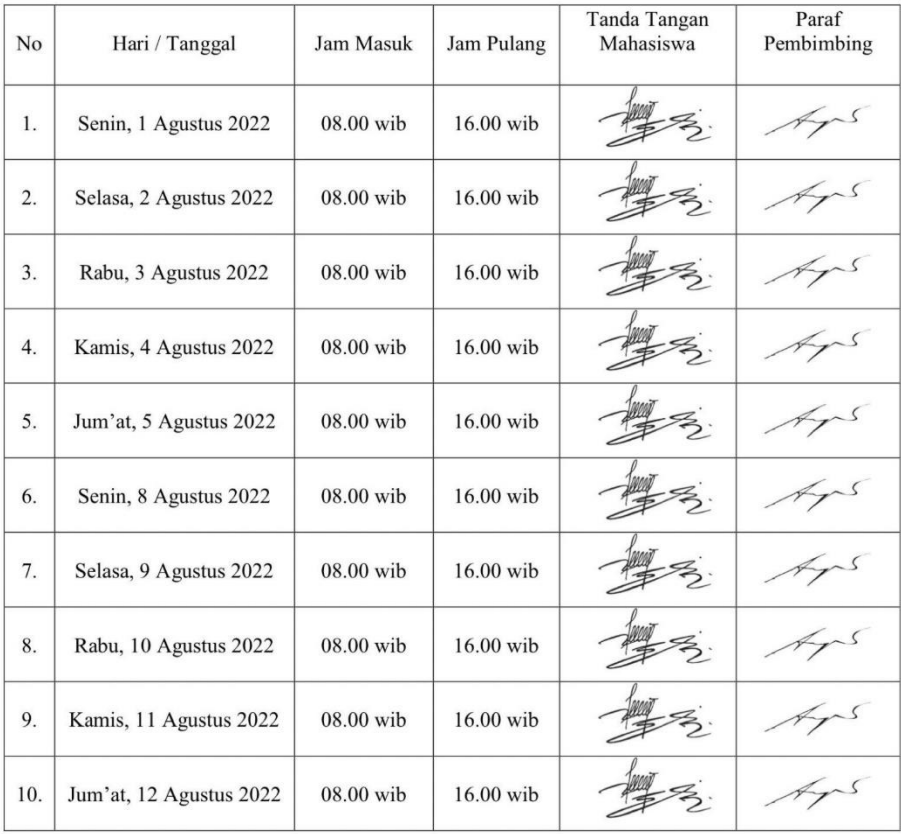

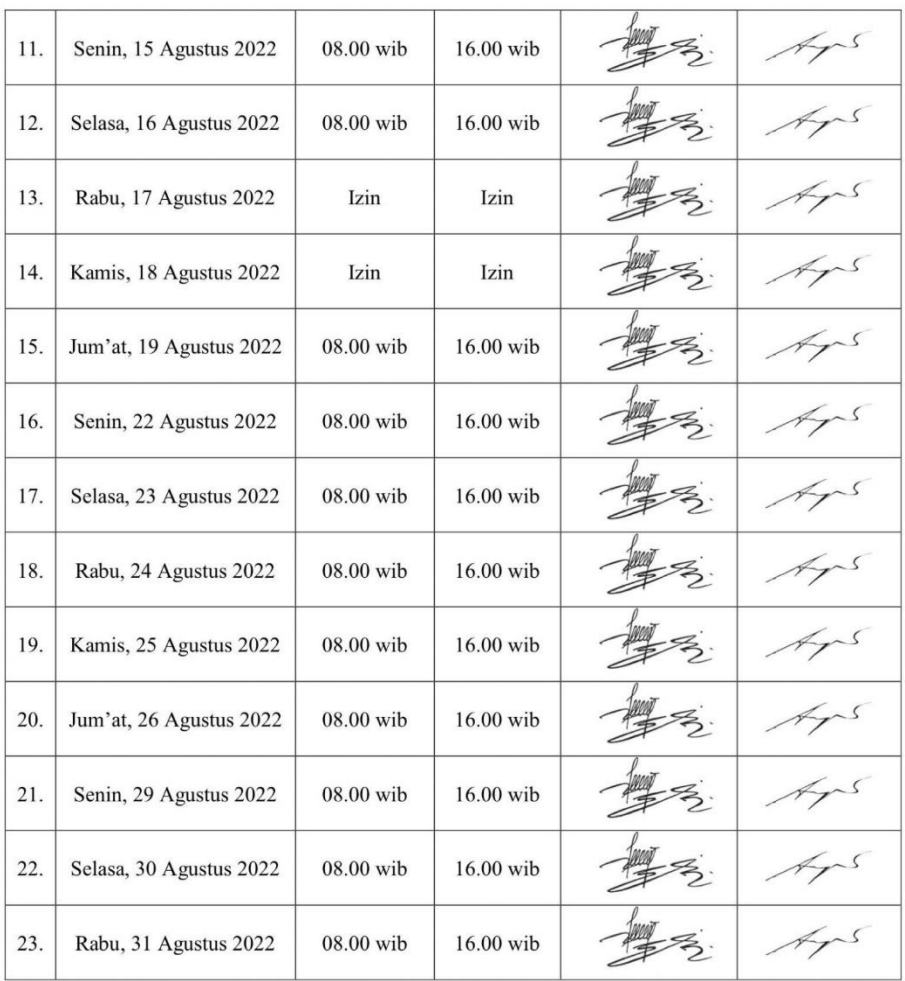

# <span id="page-39-0"></span>**Lampiran 5 Kegiatan Harian Kerja Praktek**

### **KEGIATAN HARIAN**

### **KERJA PRAKTEK (KP)**

#### **HARI** : Senin

TANGGAL : 4 Juli 2022

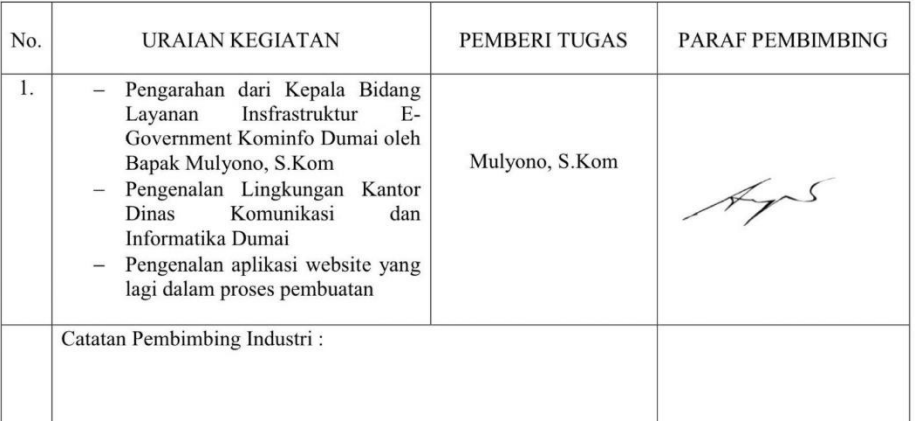

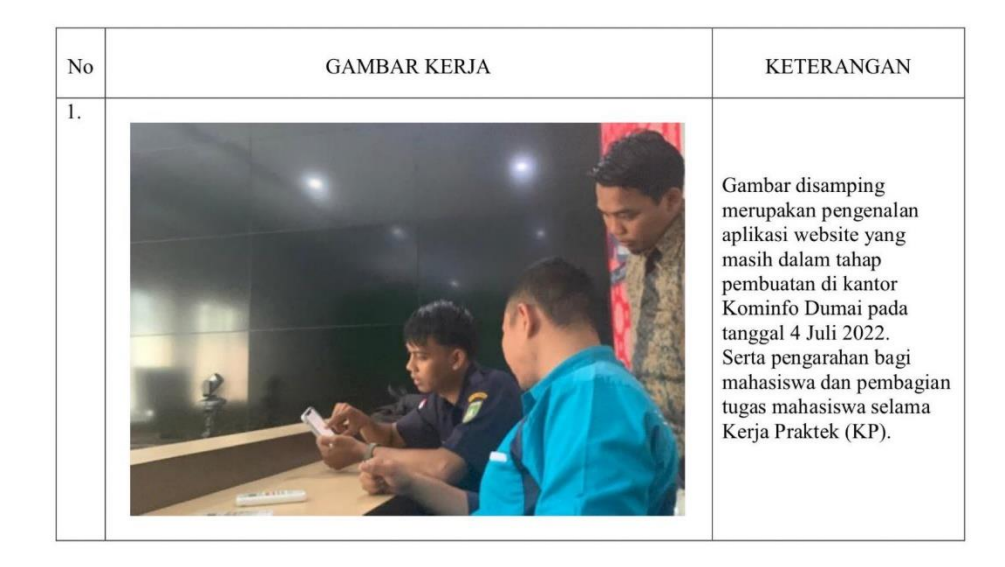

### **KERJA PRAKTEK (KP)**

#### **HARI** : Selasa

TANGGAL : 5 Juli 2022

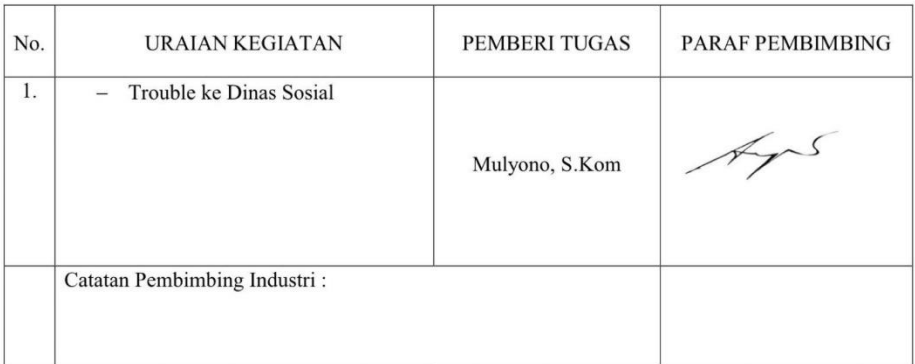

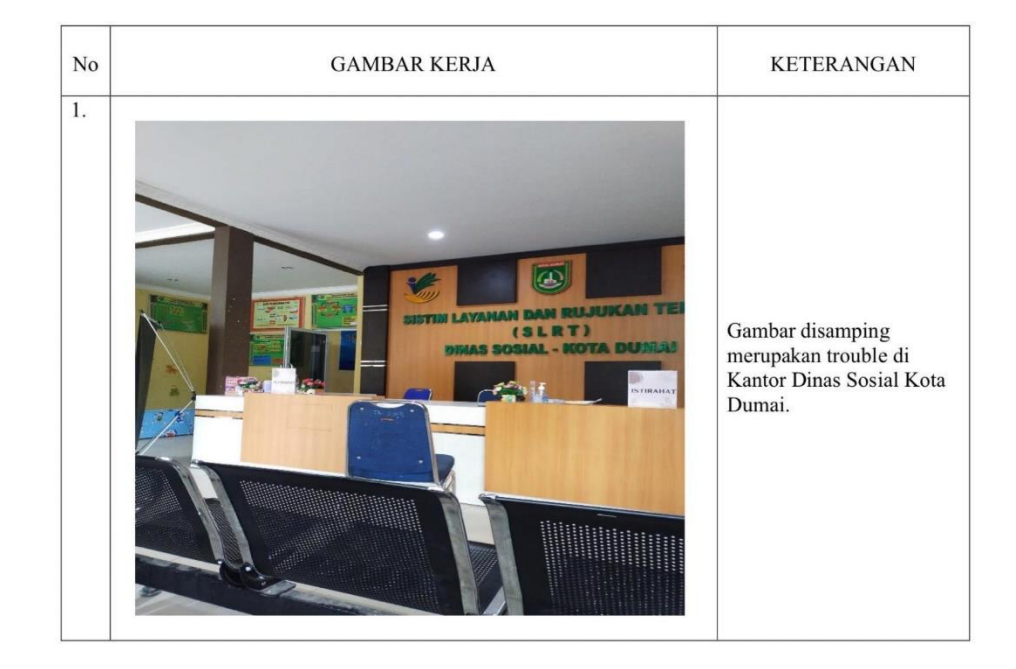

### **KERJA PRAKTEK (KP)**

#### **HARI** : Rabu

### TANGGAL : 6 Juli 2022

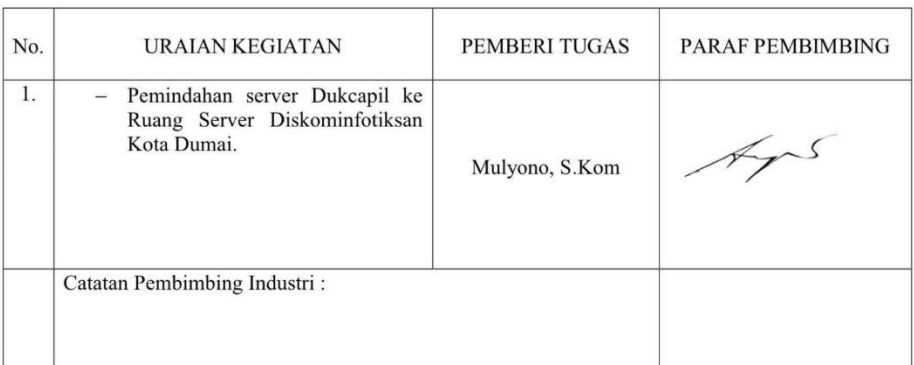

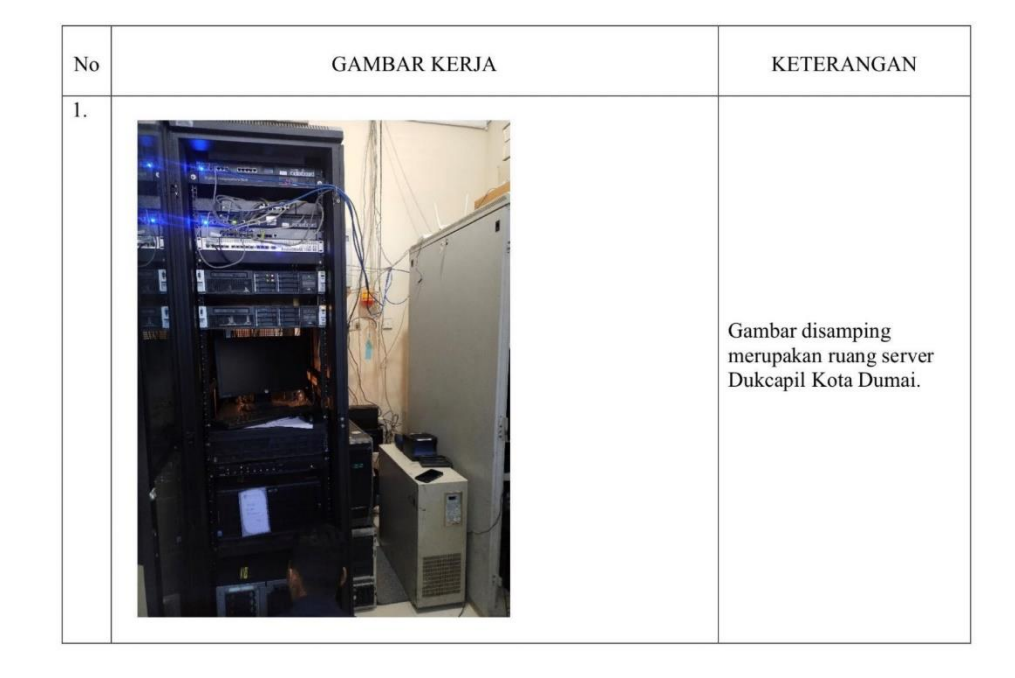

### **KERJA PRAKTEK (KP)**

#### **HARI** : Kamis - Jum'at

TANGGAL : 7 - 8 Juli 2022

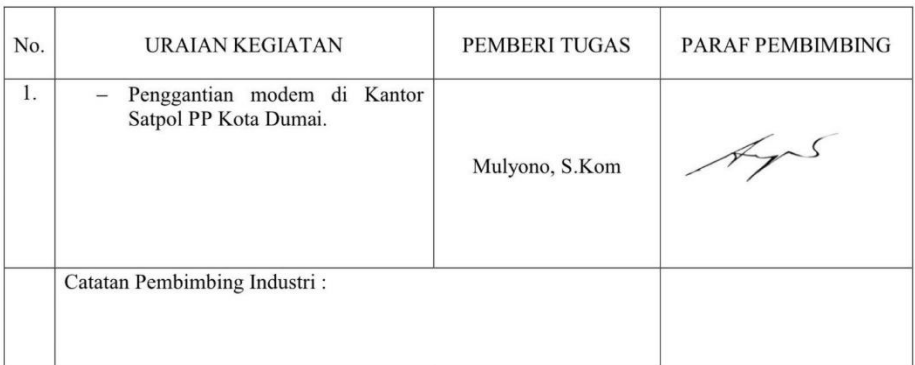

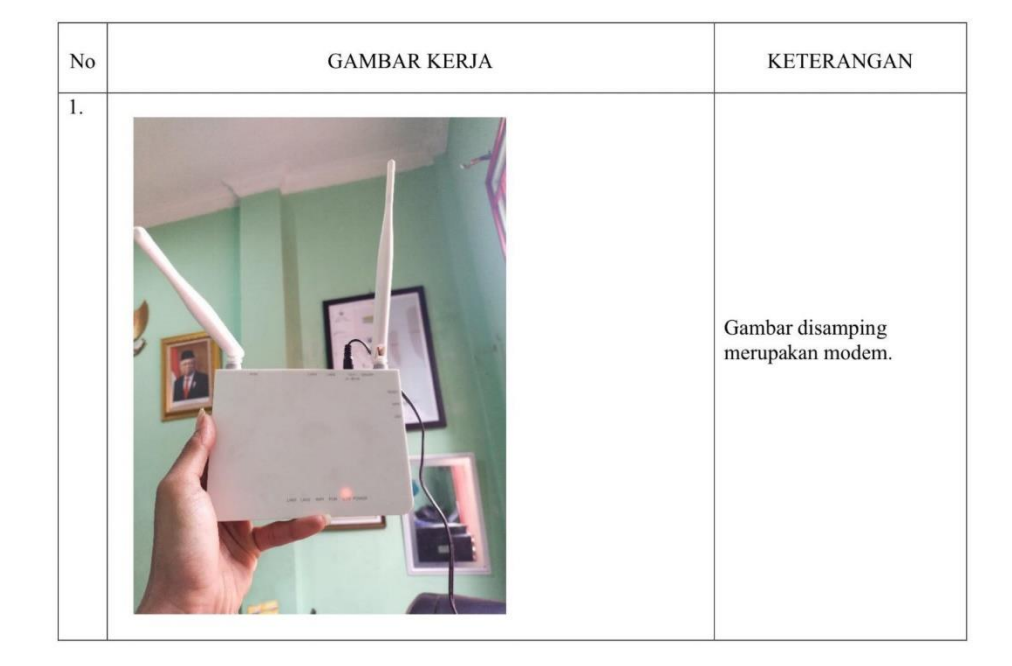

### **KERJA PRAKTEK (KP)**

#### **HARI** : Senin - Jum'at

TANGGAL : 11 - 15 Juli 2022

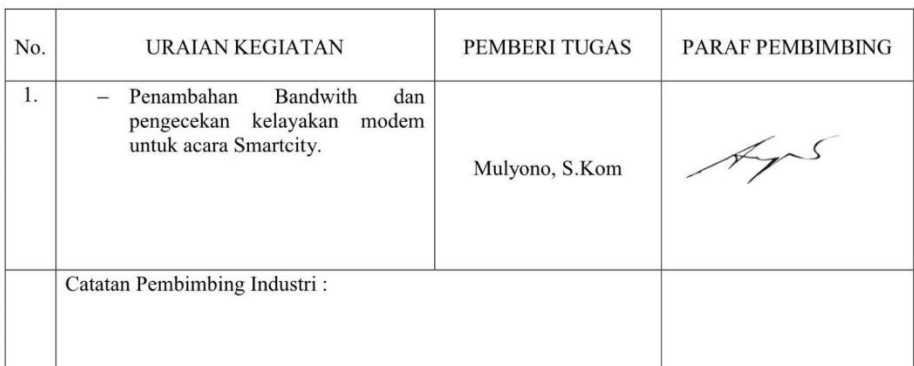

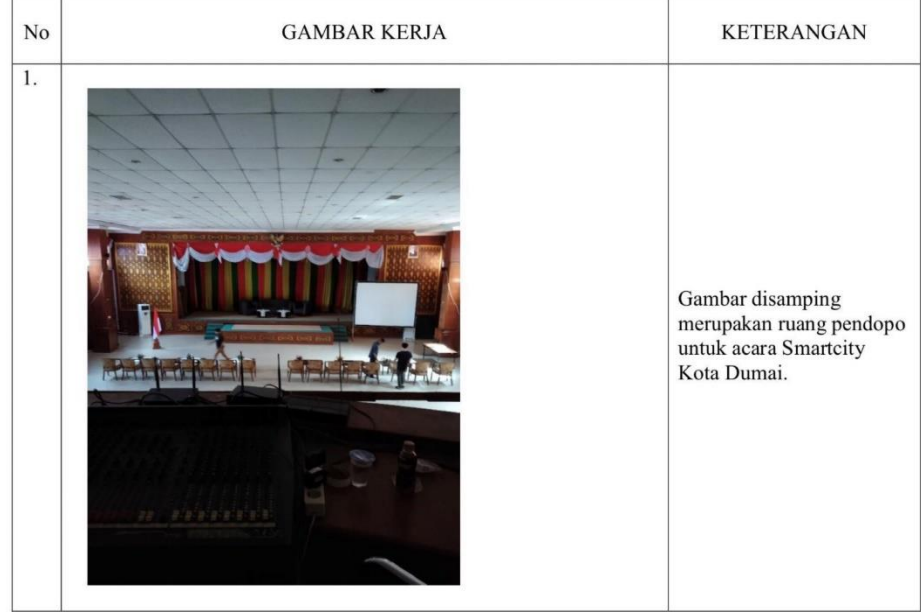

### **KERJA PRAKTEK (KP)**

#### **HARI** : Senin - Selasa

TANGGAL : 18 - 19 Juli 2022

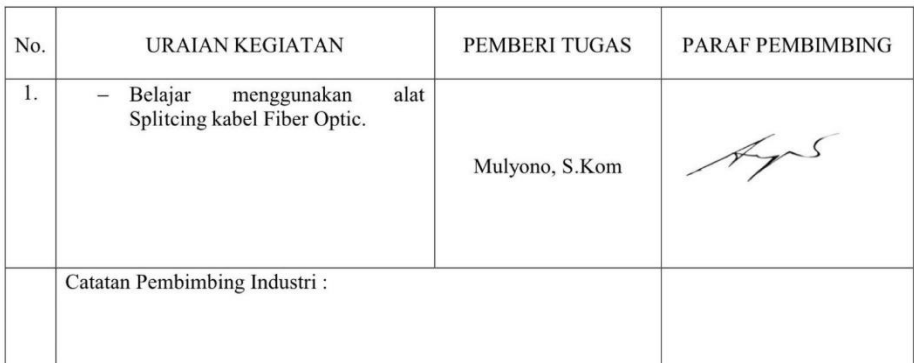

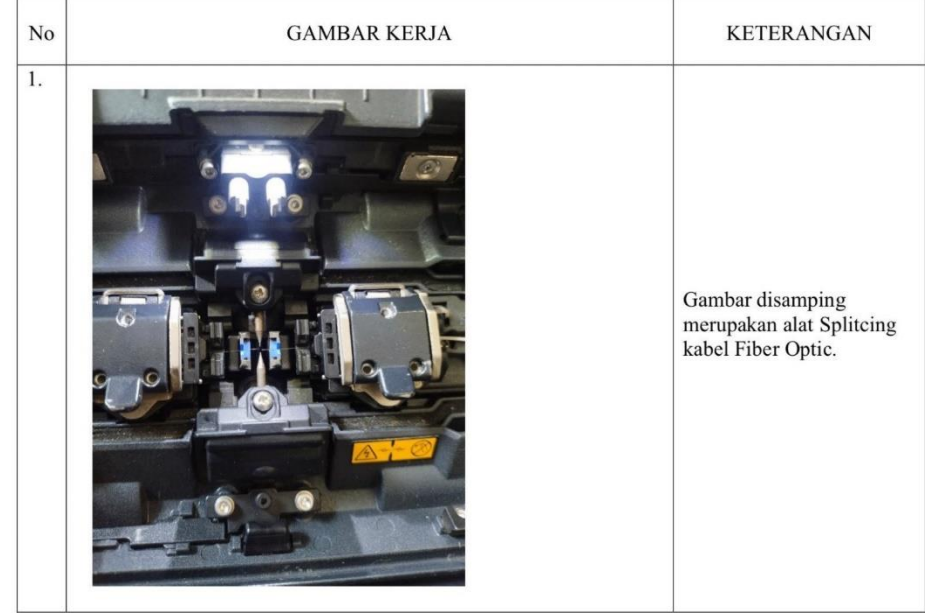

### **KERJA PRAKTEK (KP)**

#### **HARI** :  $Rabu - Jum'at$

TANGGAL : 20 - 22 Juli 2022

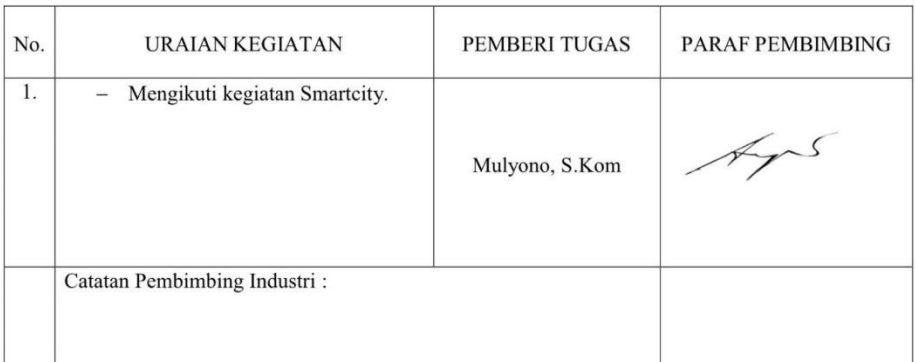

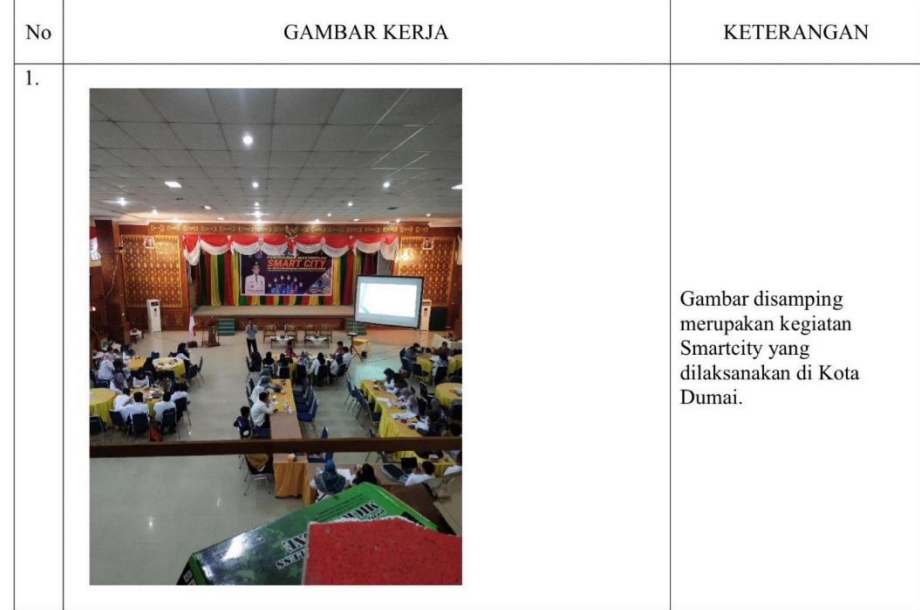

### **KERJA PRAKTEK (KP)**

#### **HARI** : Senin

TANGGAL : 25 Juli 2022

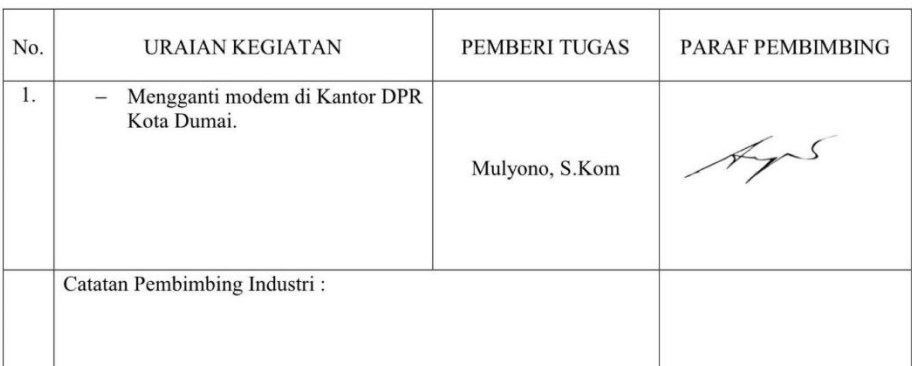

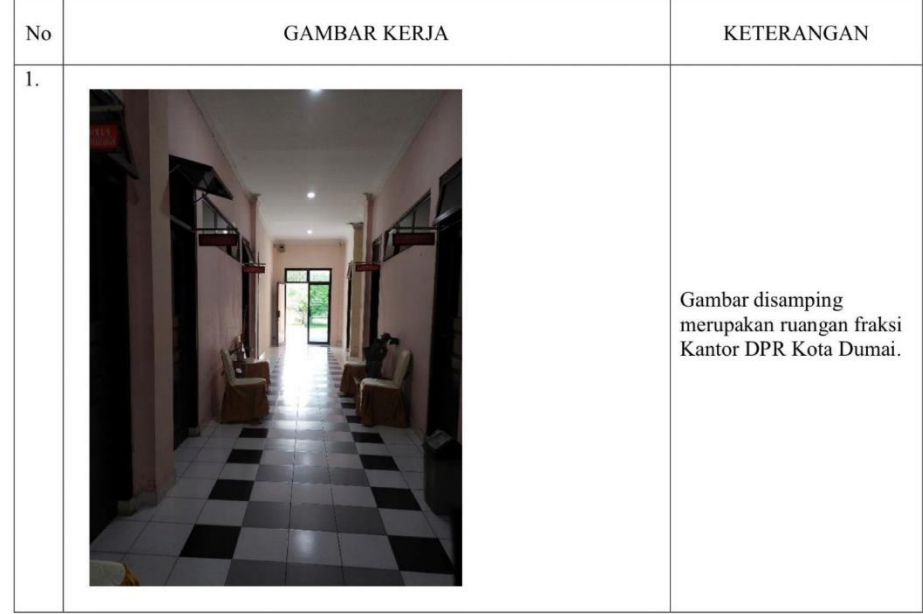

### **KERJA PRAKTEK (KP)**

#### **HARI** : Selasa

TANGGAL : 26 - 29 Juli 2022

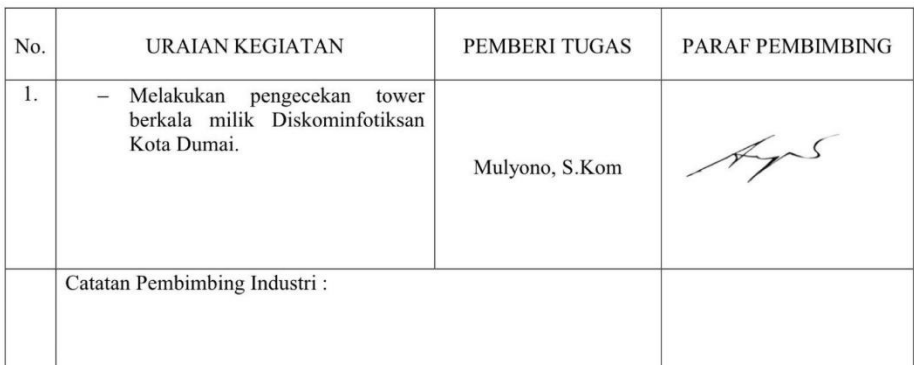

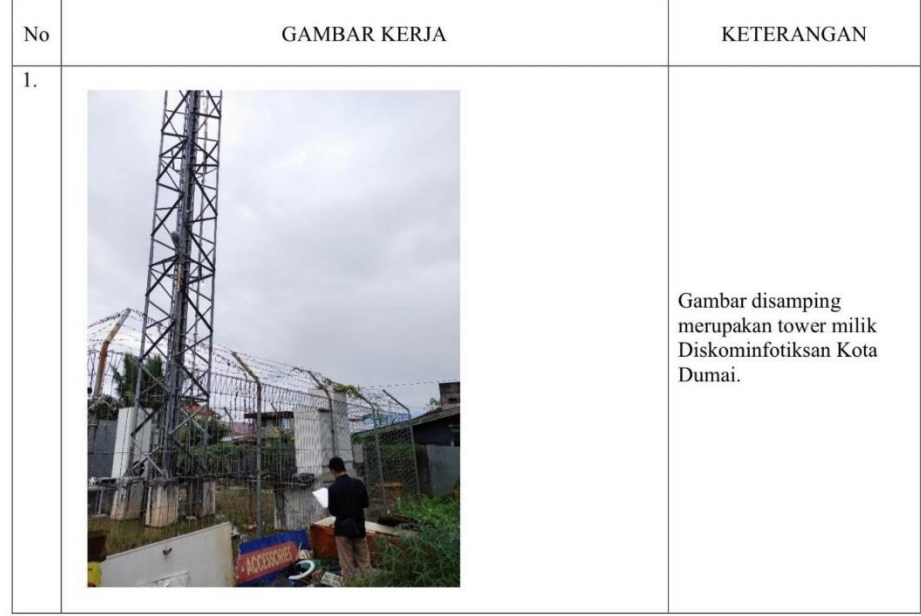

### **KERJA PRAKTEK (KP)**

#### **HARI** : Senin - Jum'at

TANGGAL : 1-5 Agustus 2022

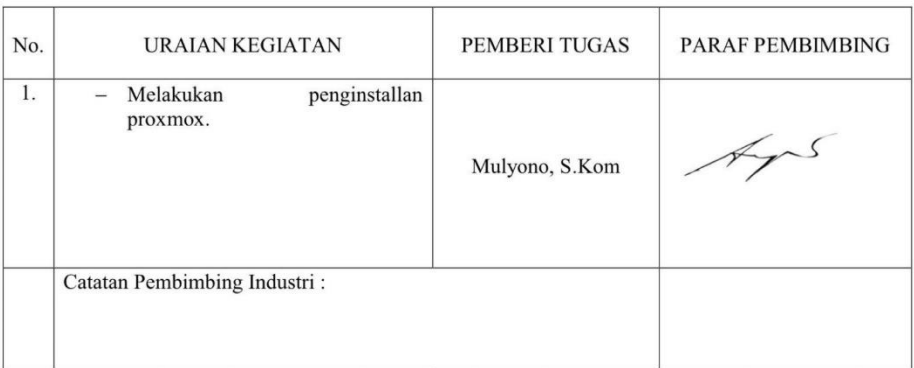

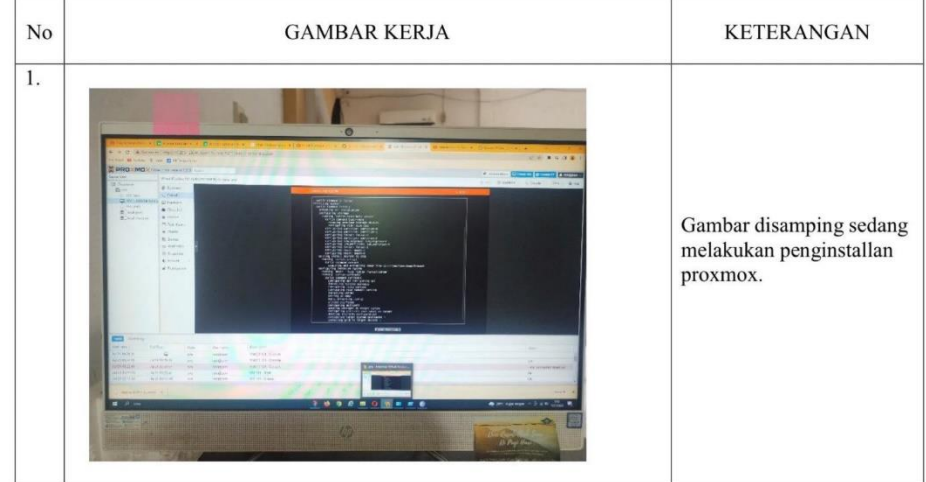

### **KERJA PRAKTEK (KP)**

#### **HARI** : Senin

TANGGAL : 8 Agustus 2022

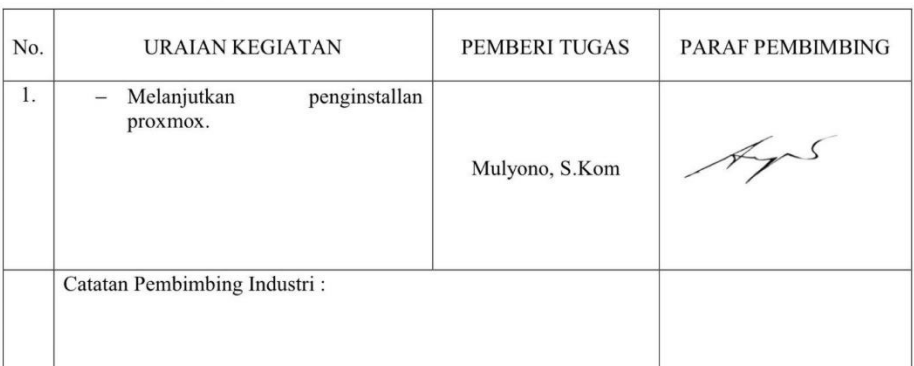

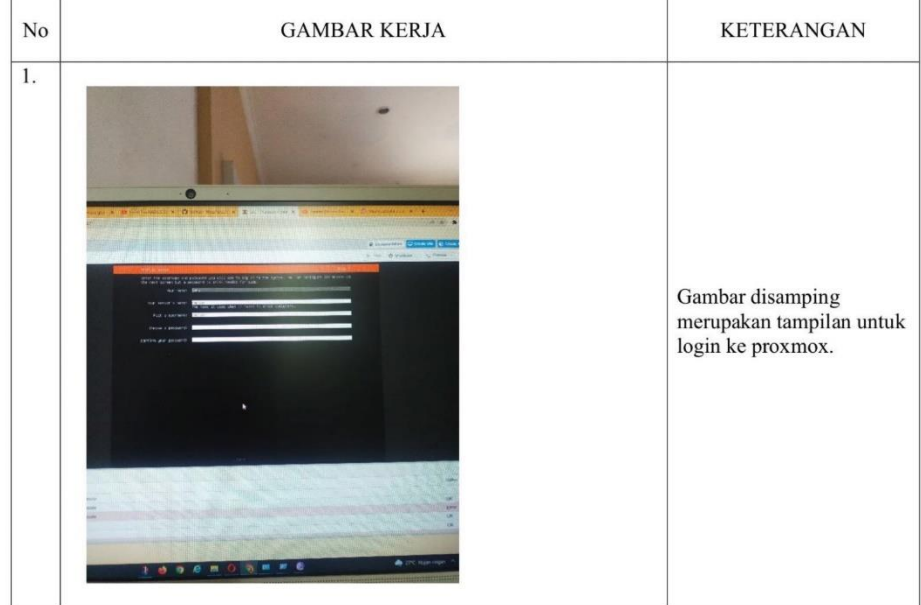

### **KERJA PRAKTEK (KP)**

#### **HARI** : Selasa

TANGGAL : 9 - 16 Agustus 2022

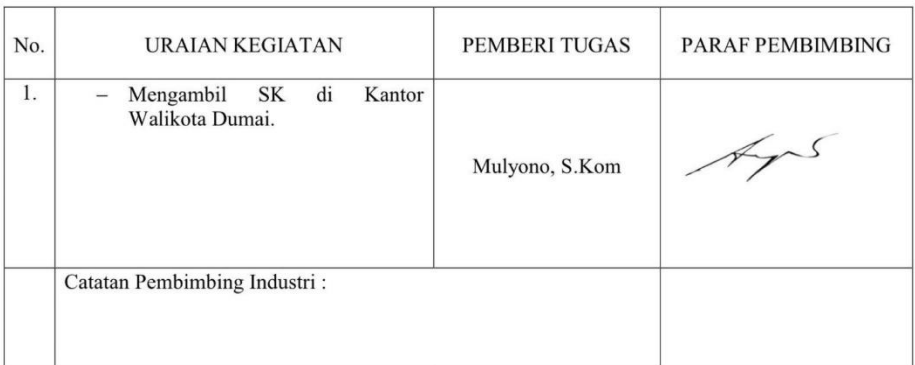

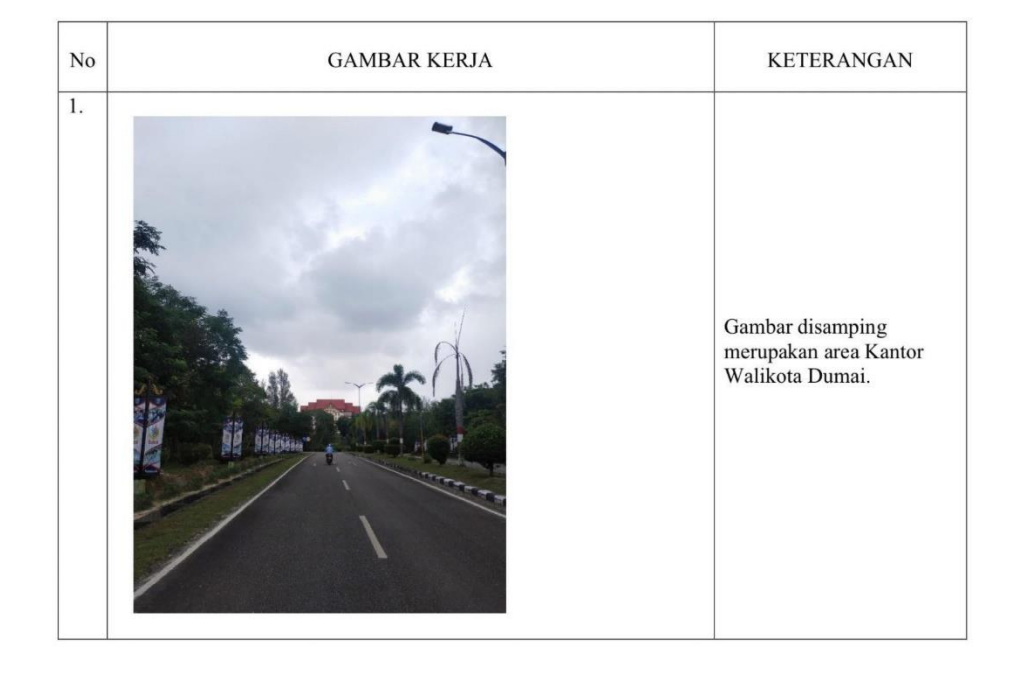

### **KERJA PRAKTEK (KP)**

#### **HARI** : Kamis

TANGGAL : 17 Agustus 2022

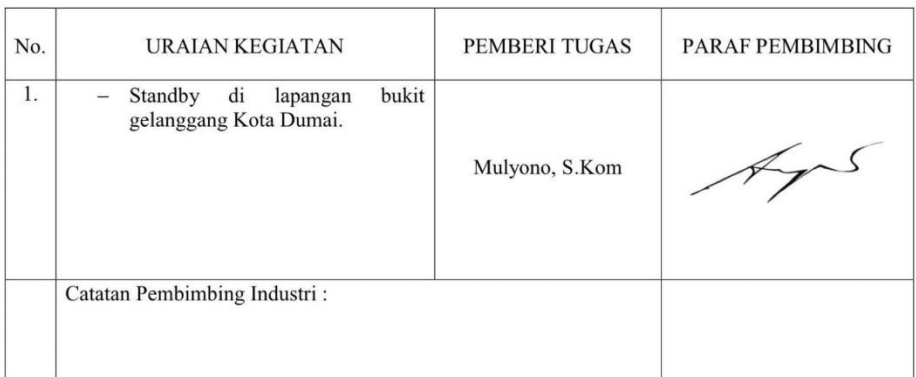

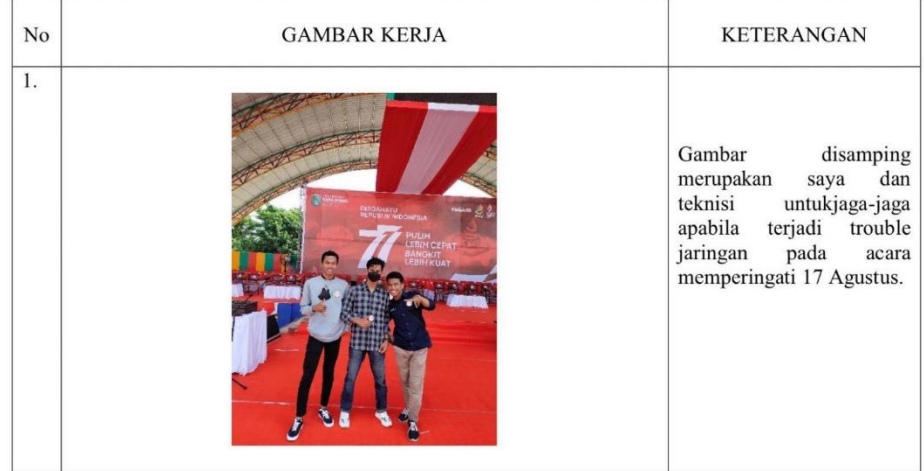

### **KERJA PRAKTEK (KP)**

## **HARI** : Senin - Jum'at TANGGAL :  $21 - 25$  Agustus 2022 PEMBERI TUGAS PARAF PEMBIMBING No. URAIAN KEGIATAN Penarikan kabel UTP untuk kantor  $\overline{1}$ .  $\omega$ baru dinas UMKM Kota Dumai. Lyns Mulyono, S.Kom Catatan Pembimbing Industri:

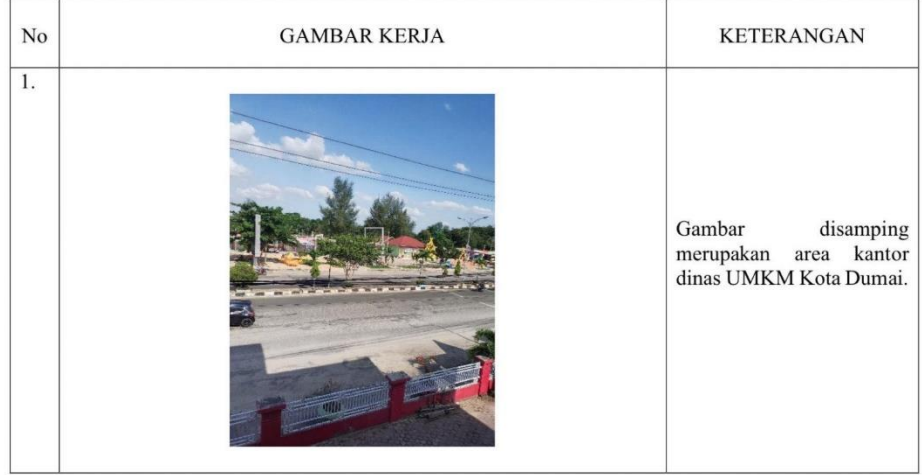

### **KERJA PRAKTEK (KP)**

#### **HARI** : Senin - Kamis

TANGGAL :  $28 - 30$  Agustus 2022

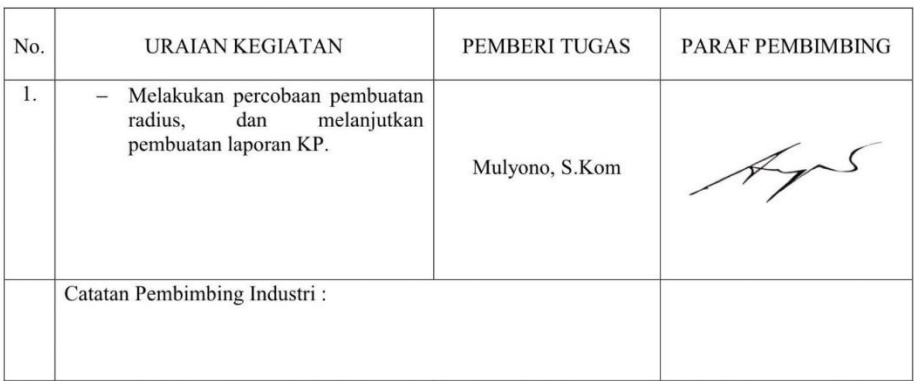

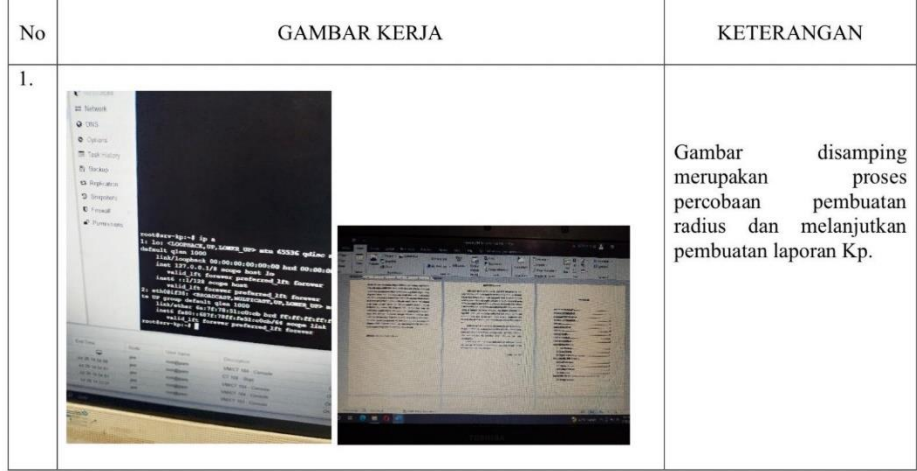

### **KERJA PRAKTEK (KP)**

#### **HARI** : Jum'at

TANGGAL : 31 Agustus 2022

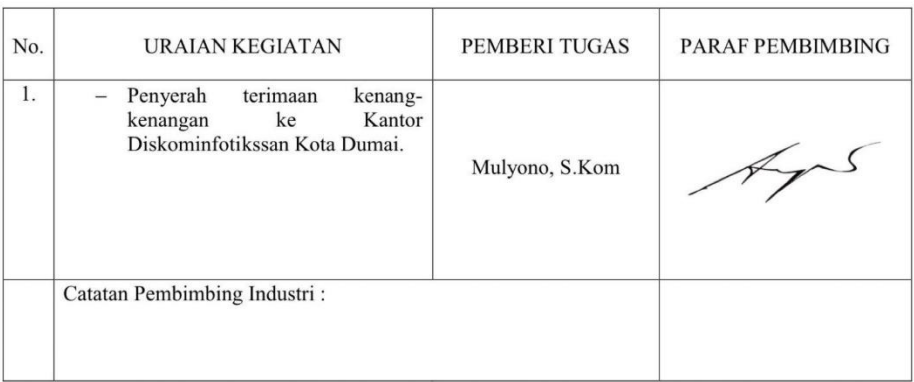

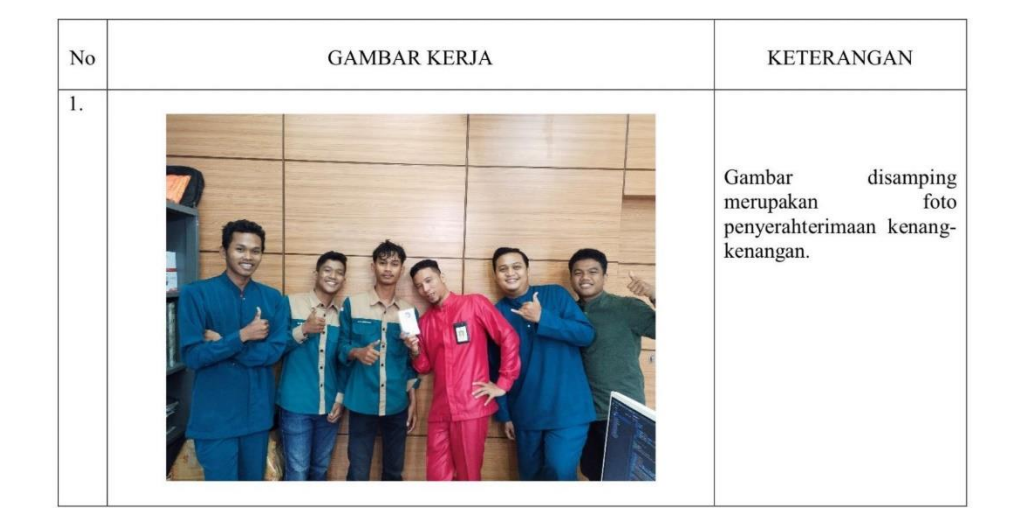